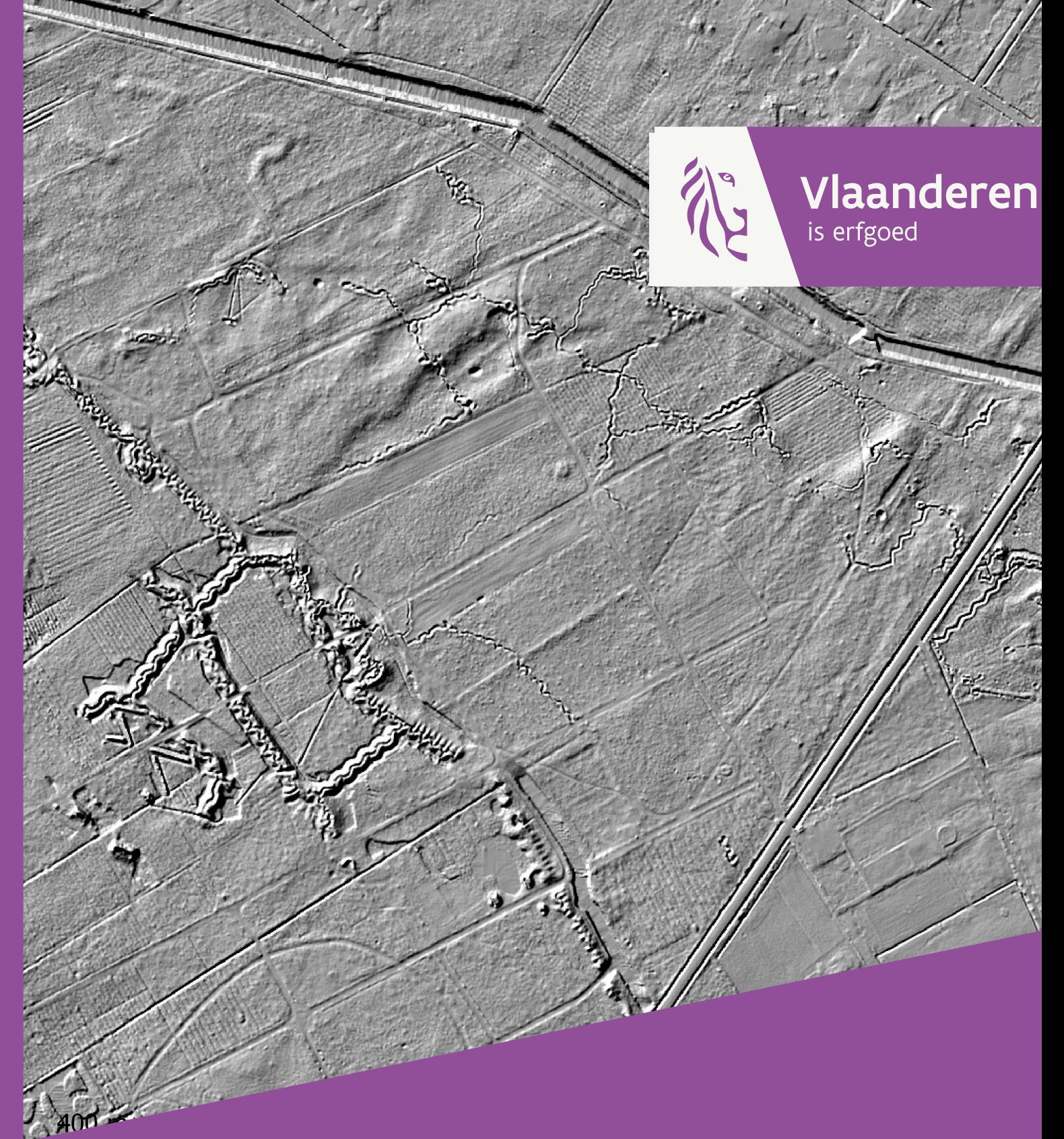

Het gebruik van laseraltimetrische gegevens en het Digitaal Hoogtemodel Vlaanderen in het kader van archeologisch en landschappelijk onderzoek.

Agentschap<br>**Onroerend Erfgoed** 

www.onroerenderfgoed.be

Het gebruik van laseraltimetrische gegevens en het Digitaal Hoogtemodel Vlaanderen in het kader van archeologisch en landschappelijk onderzoek. Enkele basisprincipes en richtlijnen

Erwin Meylemans & Toon Petermans

#### **COLOFON**

MEYLEMANS E., PETERMANS T., 2017: Het gebruik van laseraltimetrische gegevens en het Digitaal Hoogtemodel Vlaanderen in het kader van archeologisch en landschappelijk onderzoek. Enkele basisprincipes en richtlijnen, Handleidingen agentschap Onroerend Erfgoed 17, Brussel.

Een uitgave van agentschap Onroerend Erfgoed. Wetenschappelijke instelling van de Vlaamse Overheid, Beleidsdomein Omgeving Published by the Flanders Heritage Agency Scientific Institution of the Flemish Government, policy area Environment

VERANTWOORDELIJKE UITGEVER Sonja Vanblaere

#### LEDEN KLANKBORDGROEP

Jan Bastiaens, Sofie Debruyne, Anton Ervynck, Nandy Dolman (Vrije Universiteit Brussel), Jo Van Valckenborgh (Agentschap Informatie Vlaanderen), Marijn Van Gils, Monique Vanvinckenroye,

#### OMSLAGILLUSTRATIE

'Hillshade' verwerking van het Digitaal Hoogtemodel Vlaanderen met weergave van een uitgestrekt loopgravenstelsel uit WOI in het 'Mastenbos' (Kapellen).

agentschap Onroerend Erfgoed Havenlaan 88 bus 5 1000 Brussel T +32 2 553 16 50 info@onroerenderfgoed.be www.onroerenderfgoed.be

Dit werk is beschikbaar onder de Open Data Licentie Vlaanderen v. 1.2. This work is licensed under the Free Open Data Licence Flanders v. 1.2.

Dit werk is beschikbaar onder een Creative Commons Naamsvermelding 4.0 Internationaal-licentie. Bezoek http://creativecommons.org/licenses/by/4.0/ om een kopie te zien van de licentie. This work is licensed under a Creative Commons Attribution 4.0 International License. To view a copy of this license, visit http://creativecommons.org/licenses/by/4.0/.

ISSN 2565-7003

PARTNERS

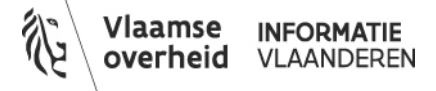

## Inhoudstafel

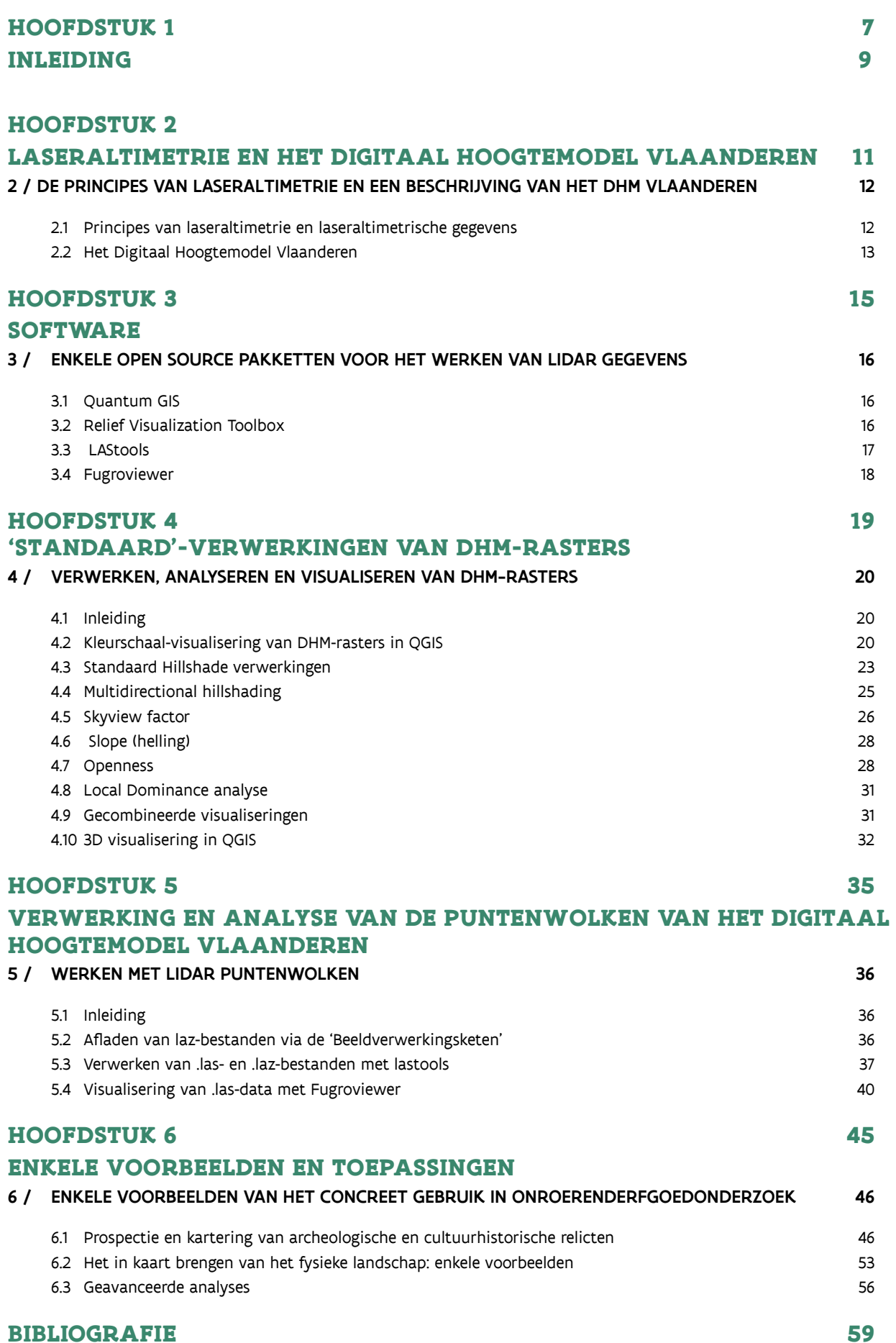

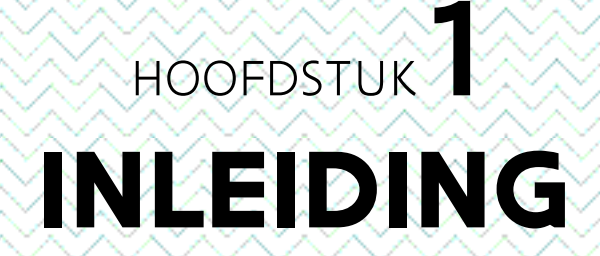

## **1 / INLEIDING**

Laseraltimetrie (LiDAR; Light Detection and Ranging) is een relatief nieuwe techniek die toelaat digitale hoogtemodellen op te bouwen met een zeer hoge graad van nauwkeurigheid. Deze techniek biedt een groot aantal mogelijkheden voor het in kaart brengen van het landschap en de detectie van archeologische relicten (by. Devereux *et al.* 2005; Doneus & Briese 2011; Kooistra & Maas 2008; Meylemans et al. 2017; Sittler & Schellberg 2006; Waldus & Van der Velde 2006).

In Vlaanderen werd al in 2004 een eerste gebiedsdekkende laseraltimetrische opname gemaakt, het zogenaamde Digitaal Hoogtemodel Vlaanderen I (verder: DHMV I). In 2014 volgde het Digitaal Hoogtemodel Vlaanderen II (verder: DHMV II), een opname met een veel hogere resolutie (gemiddeld 16 meetpunten per m²). Al vanaf de opmaak van het DHMV I was duidelijk dat deze instrumenten een grote meerwaarde bieden voor landschappelijke, archeologische en cultuurhistorische studies (De Man et al. 2005). Er werd sindsdien dan ook frequent gebruik van gemaakt, voor het in kaart brengen van specifieke archeologische structuren, de analyse van het natuurlijke en cultuurhistorische landschap, en het modelleren van landschappelijke processen (bv. Creemers et al. 2011; Finke et al. 2008; Meylemans 2009; Meylemans et al. 2014; 2015; 2017; Vanmontfort et al. 2006). Bij de opmaak van archeologienota's en andere verslagen in het kader van het 'Onroerenderfgoeddecreet' wordt het DHMV dan ook bijna altijd gebruikt.

Uit de praktijk blijkt echter dat het potentieel van het DHMV slechts zelden ten volle, of zelfs maar in voldoende mate, wordt benut. De gebreken situeren zich op verschillende niveaus: het visualiseren van rasterbeelden, de opmaak van afgeleide modellen, het gebruik in functie van de beschrijving van geomorfologische aspecten, etc.

Dit document tracht aan deze gebreken tegemoet te komen en biedt een basishandleiding voor het gebruik van digitale hoogtemodellen vanuit laseraltimetrische opnames (LiDAR) in archeologische en historisch-landschappelijke onderzoeken. Na een beknopte technische beschrijving van laseraltimetrie en het DHMV behandelen we daarbij in de eerste plaats het gebruik van de 'standaardproducten' (de DTM rasters met resolutie 5 en 1 m) van het DHMV. In de tweede plaats beschrijven we het potentieel om aan de slag te gaan met de ongefilterde puntenwolken van het DHMV II, en illustreren dit met een aantal voorbeelden. We gebruiken hiervoor een aantal vrij beschikbare software-pakketten (Quantum GIS, Relief Visualisation toolbox, LAStools, Fugroviewer), die in hoofdstuk 3 beknopt worden beschreven. Deze handleiding heeft niet de intentie om volledig te zijn, noch inzake beschikbare (gratis) software, noch inzake een volledige analyse of gebruik van de betrokken software.

Deze handleiding is eerder praktijkgericht. Daarom worden de handelingen voor het verwerken en visualiseren van LiDAR rasterbeelden stap voor stap beschreven en van de nodige screenshots voorzien. Voor wat betreft de manieren om rasterbeelden te verwerken, verwijzen we ook naar een andere recente handleiding over dit onderwerp (Kokalj & Hesse 2017).

# HOOFDSTUK<sup>2</sup> LASERALTIMETRIE EN HET DIGITAAL HOOGTEMODEL VLAANDEREN

## **2 / PRINCIPES VAN LASERALTIMETRIE EN EEN BESCHRIJVING VAN HET DHM VLAANDEREN**

#### **2.1 PRINCIPES VAN LASERALTIMETRIE EN LASERALTIMETRISCHE GEGEVENS**

Laseraltimetrie, ook bekend als LiDAR '(Light Detection and Ranging) is een relatief nieuwe techniek, die desondanks al een hele evolutie heeft doorlopen. Het basisprincipe berust op de opmeting van het tijdsinterval tussen het zenden en het terug ontvangen van gereflecteerde laserpulsen, waarbij het tijdsinterval wordt omgerekend naar een afstand. In de Airborne Laser Scanning (ALS) wordt de laserpuls vanuit een vliegtuig of een helikopter naar het aardoppervlak gezonden. Deze pulsen, met een diameter van ongeveer 25 cm (afhankelijk van de vlieghoogte), worden gereflecteerd door één of meerdere objecten. Per laserpuls ontstaan er zo één of meerdere echo's (of returns) die terug opgevangen worden door een scanner in het vliegtuig of de helikopter. Op die manier ontstaat een 'puntenwolk', die verder kan gefilterd en geklasseerd worden (cf. infra).

Bij de opmaak van een *Digital Terrain Model* of digitaal terreinmodel (DTM) van het aardoppervlak worden steeds enkel de zogenaamde last return echo's gebruikt. Dit betekent dat bijvoorbeeld in een bosgebied de pulsen die reflecteren van het bladerdek worden weggefilterd; alleen de pulsen die het grondoppervlak bereiken worden dus gebruikt. Op deze manier kan er dus, in tegenstelling tot bijvoorbeeld luchtfotografie, doorheen het bladerdek 'gekeken' worden. Tevens worden last returns op objecten die niet tot het maaiveld behoren (zoals gebouwen, dichte vegetatie, auto's…) bij de opmaak van een 'terreinmodel' weggefilterd.

Een Digital Surface Model (DSM) of digitaal oppervlaktemodel gebruikt daarentegen enkel de first returns, en geeft dus een landschappelijk model van alle objecten op het maaiveld zoals boomkruinen, daken van huizen, etc.

Als standaardproducten worden van het DHMV II zowel DTM- als DSM-rasters aangeboden. De verdeling ervan gebeurt door het Agentschap Informatie Vlaanderen (cf. infra 2.2).

De ruwe data van een LiDAR-opname, en dus ook deze van het DHMV II, zijn opgeslagen in het binaire LAS-formaat. Dit formaat bevat niet enkel de XYZ informatie van een puntenwolk, maar ook een heel aantal gegevens die tijdens de opname en bij de postprocessing worden geregistreerd. Zo wordt er tijdens de opname per punt (return) de absolute GPS tijd, de intensiteit van reflectie, de return number en number of returns (van de puls) bijgehouden en bij de postprocessing kan de classificatie (zie tabel 1) en de RGB kleuren (indien ook simultane luchtbeelden werden gemaakt) per punt worden toegevoegd. De verwerking en analyse van de LiDAR puntenwolken komt verder aan bod in hoofdstuk 5. Voor meer informatie betreffende het .LAS-formaat verwijzen we naar de specificaties opgesteld door The American Society for Photogrammetry & Remote Sensing (http://www.asprs.org/wp-content/uploads/2010/12/LAS\_1-4\_R6.pdf ).

#### **2.2 HET DIGITAAL HOOGTEMODEL VLAANDEREN**

Er zijn reeds twee versies van het Digitaal Hoogtemodel Vlaanderen (DHMV) beschikbaar. Uitgebreide informatie is te vinden op https://overheid.vlaanderen.be/producten-diensten/digitaal-hoogtemodel-dhmv. De eerste versie (DHMV I) werd gerealiseerd in 2004 onder regie van het Agentschap Gis-Vlaanderen (AGIV). De puntenwolk van deze dataset heeft een gemiddelde resolutie van ca. 1 punt per 4 m².

De tweede versie van het DHM Vlaanderen (DHMV II) is sinds 2015 voor het gehele grondgebied van Vlaanderen beschikbaar. De puntenwolk van het DHMV II biedt een veel grotere resolutie dan die van het DHMV I, met een minimale dichtheid van 16 meetpunten per m². Dit laat toe betrouwbare afgeleide rasters te produceren tot een resolutie van 0,25 m².

Het Agentschap Informatie Vlaanderen biedt de gegevens van zowel het DHMV I als DHMV II aan als open data in verschillende formaten. Enerzijds zijn dit reeds verwerkte rasters (standaardproducten) van de 'maaiveldpunten' (DTM) met resoluties van respectievelijk 1 (enkel voor het DHMV II), 5, 25 (enkel voor het DHMV I) en 100 m. Anderzijds kunnen via de Beeldverwerkingsketen (BVK; cf. https://remotesensing.agiv.be/opendata/lidar/) van het Agentschap Informatie Vlaanderen ook de ruwe data (puntenwolken) in LAS-formaat afgeladen worden (cf. hoofdstuk 5). Via de beeldverwerkingsketen (BVK), een partnerschap tussen AGIV en VITO (Vlaamse Instelling voor Technologisch Onderzoek), wordt basis remote sensing data over Vlaanderen centraal veilig gearchiveerd en online digitaal ter beschikking gesteld aan overheden en derden. Het systeem van de BVK staat eveneens in voor de op maat verwerking van dit bronmateriaal achter de producten tot nieuwe digitale informatie en bijhorende diensten voor overheden en derden. Aan de hand van deze data kunnen rasters afgeleid worden met een hogere resolutie dan de standaardproducten.

In de hoofdstukken verder in deze handleiding die handelen over de basisverwerking en visualisering van LiDAR-rasters wordt telkens gebruik gemaakt van de 1 m DTM- en DSM-rasters van het DHMV II. Deze zijn, naar de bladindeling van de topografische kaarten, getegeld af te laden in geotiff-formaat via de reeds vermelde website van Informatie Vlaanderen.

Het gebruik van de BVK voor het afladen van ruwe LiDAR-gegevens komt aan bod in hoofdstuk 5. De LiDAR-puntenwolken die worden gebruikt in hoofdstuk 5 zijn eveneens alle afkomstig van het DHMV II.

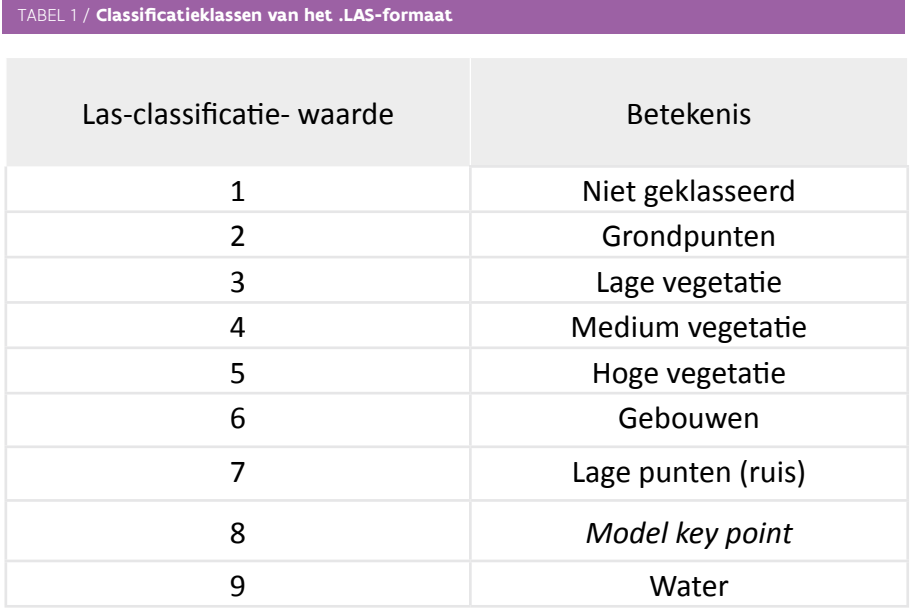

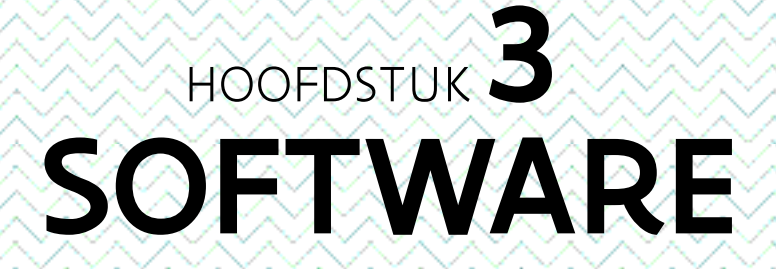

### **3 / ENKELE OPEN SOURCE PAKKETTEN VOOR HET WERKEN VAN LIDAR GEGEVENS**

#### **3.1 QUANTUM GIS**

Quantum GIS of QGIS (http://www.qgis.org/nl/site/) is een Open Source en gratis Geografisch Informatiesysteem (GIS). De versie die in dit document gebruikt wordt is de versie 2.18. Zoals later aan bod komt, biedt QGIS al een groot aantal bewerkings- en visualisatiemogelijkheden om met LiDAR-rasters aan de slag te gaan, inclusief een eenvoudige tool om beelden in 3D weer te geven. In deze handleiding wordt niet specifiek ingegaan op het 'basis' gebruik van QGIS. Daarvoor verwijzen we naar de handleidingen op de website van QGIS.(http://www.qgis.org/nl/docs/index.html) .

#### **3.2 RELIEF VISUALIZATION TOOLBOX**

De Relief Visualization Toolbox (RVT; http://iaps.zrc-sazu.si/en/rvt#v ) is eveneens gratis software en biedt een aantal mogelijkheden voor LiDAR-rasterverwerkingen. Deze zijn: hillshading; multiple directions hillshading; PCA of hillshading; slope gradient (helling), simple local relief model, sky-view factor (SVF), openness, en local dominance verwerkingen. Op de eigenschappen en toepassingen van deze verschillende methodes komen we later nog terug (cf. hoofdstuk 4). De RVT is een aparte toolbox, die niet geïntegreerd is in een GIS-toepassing. De aangemaakte rasters kunnen echter na het aanmaken probleemloos in QGIS ingeladen worden.

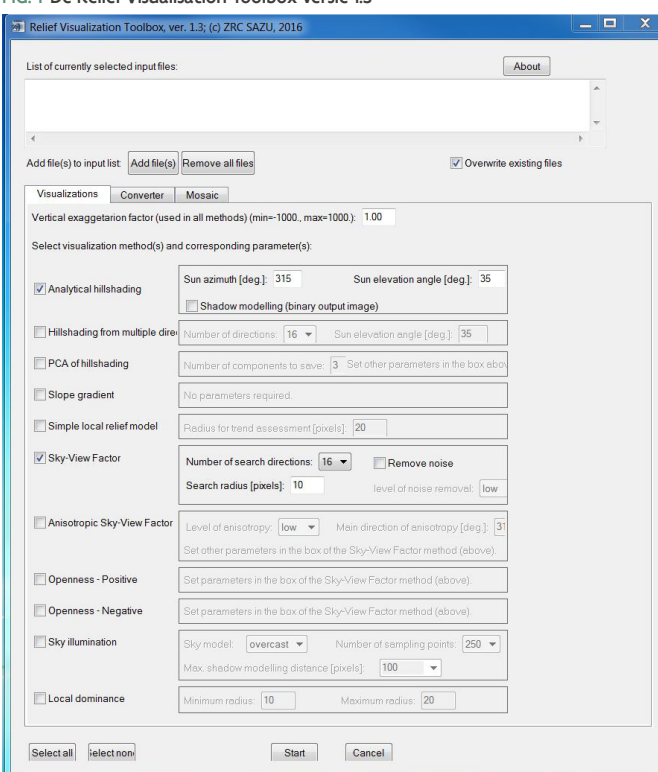

FIG. 1 De Relief Visualisation Toolbox versie 1.3

### **3.3 LASTOOLS**

LAStools (https://rapidlasso.com/lastools/) is gedeeltelijk gratis te gebruiken. Deze software is ontworpen voor het gebruiken, filteren, verwerken, van LiDAR-'puntenwolken', in het voor Lidar-gegevens standaard '.las'- (van /aser) formaat, of de gecomprimeerde versie hiervan ('.laz'). LAStools kan hetzij als een set van aparte toolboxen gebruikt worden (fig. 2), hetzij als een plugin in QGIS. Op deze laatste mogelijkheid gaan we in dit document niet verder in.

De betalende versie van *LAStools* biedt meer mogelijkheden dan de gratis versie. Deze laatste biedt in het kader van deze handleiding echter voldoende opties om de belangrijkste standaardhandelingen uit te voeren, zoals het classificeren en filteren van LiDAR-puntenwolken, of het visualiseren van dergelijke puntenwolken. Het concrete gebruik van LAStools en het verwerken van LiDAR-puntenwolken worden behandeld in hoofdstuk 5.

#### FIG. 2 De 'las2dem' (LAS to digital elevation model) toolbox van LAStools

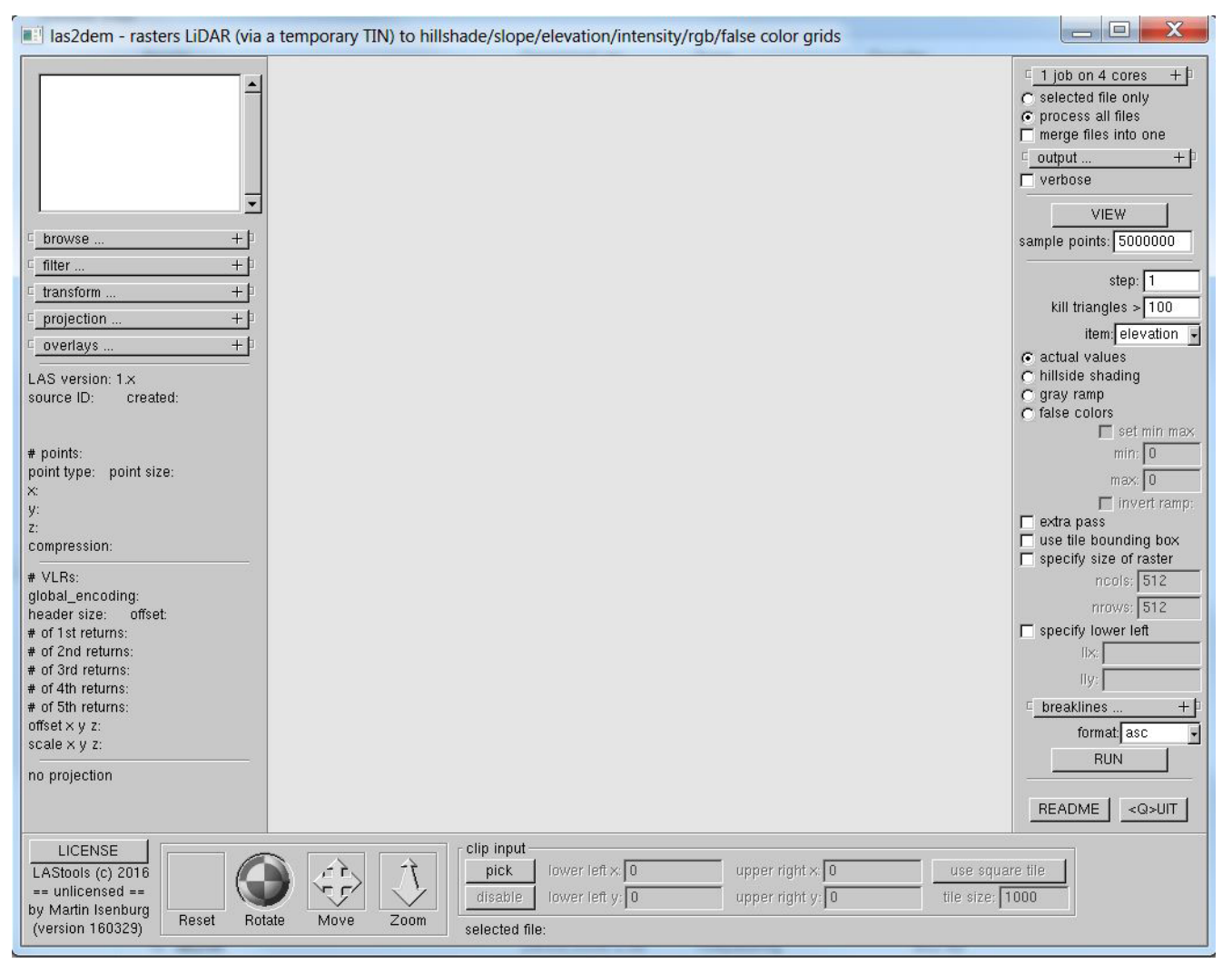

#### **3.4 FUGROVIEWER**

Ook Fugroviewer (https://www.fugro.com/about-fugro/our-expertise/technology/fugroviewer) is gratis software. Zoals LAStools is deze software ontworpen voor het verwerken en visualiseren van LiDAR-puntenwolken in .LAS formaat. In vergelijking met LAStools is Fugroviewer een meer gebruiksvriendelijke en snelle optie voor visualiseren van deze bestanden, zowel in 2D als 3D, als bijvoorbeeld voor het maken van 'profielen' (cf. fig. 3). Op het concrete gebruik van Fugroviewer komen we terug in hoofdstuk 5.

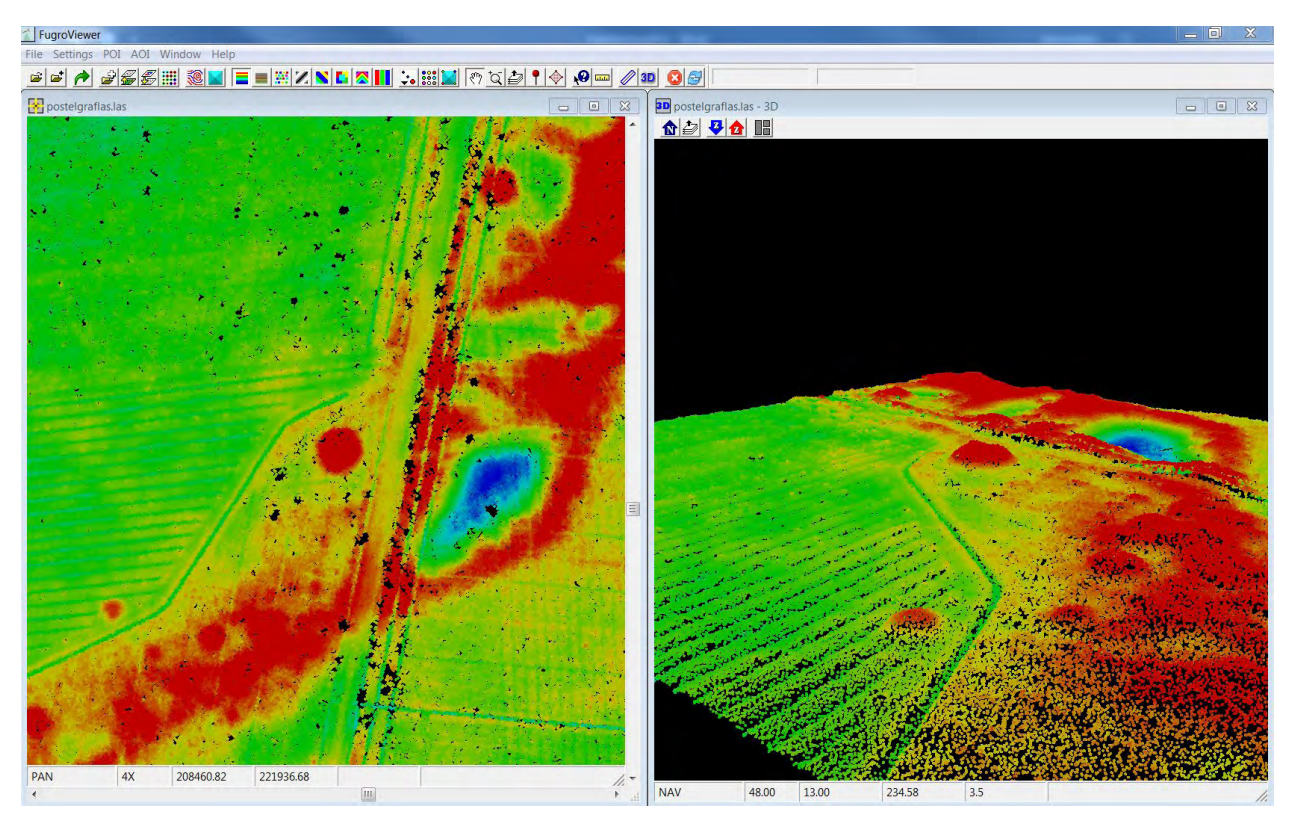

FIG. 3 Een voorbeeld van 2D en 3D visualisering van een geklasseerde LiDAR-puntenwolk (maaiveldpunten, met grafheuvels onder bos) in Fugroviewer.

# HOOFDSTUK 'STANDAARD'- VERWERKINGEN VAN DHM-RASTERS

### **4 / VERWERKEN, ANALYSEREN EN VISUALISEREN VAN DHM-RASTERS**

#### **4.1 INLEIDING**

In dit hoofdstuk wordt telkens standaard gebruik gemaakt van de 1 m $^{\rm 2}$  resolutie rasters van het DHMV II (cf. hoofdstuk 2.2). De afgeleide verwerkingen en rasters hebben telkens dezelfde resolutie (1 m²). We bieden in dit hoofdstuk een overzicht van de meest gebruikelijke toepassingen en varianten, aan de hand van de software beschreven in de hoofdstukken 3.1 (QGIS) en 3.2 (RVT). Het afgebeelde testgebied is een gebied in Postel (gemeente Mol). Het werd gekozen omwille van de aanwezigheid van zowel cultuurhistorisch-landschappelijke elementen als archeologische structuren (grafheuvels, Celtic Fields, …), evenals variatie in landgebruik (bos, akkers, weiland, …) en geomorfologie (stuifzandreliëf, dekzandvlaktes, …).

#### **4.2 KLEURSCHAAL-VISUALISERING VAN DHM-RASTERS IN QGIS**

Standaard opent een DHM-raster in QGIS in een zwart-wit kleurenschaal, waarbij de grijswaarden worden 'gestrekt' over de gehele reeks van hoogtewaarden van het volledige raster (fig. 4). Indien een deelgebied van het raster wordt bekeken is het raadzaam de totale strekking van de grijswaarden toe te passen op het deelgebied (zelfde aantal grijswaarden voor een beperktere hoogte-amplitude). Hierdoor wordt een gedetailleerder beeld bekomen.

De meest eenvoudige manier om dit te doen, is via de werkbalk 'raster' van QGIS (fig. 5; 6). Deze laat toe om met één muisklik de kleurenschaal van het raster toe te passen binnen de minimum en maximum waarden van het zichtbare gedeelte van het raster (*local histogram stretch*) (cf. bv. fig. 6). Daarnaast kan met deze werkbalk ook de helderheid en het contrast van het beeld aangepast worden.

Een andere manier om de waarden van het raster (helderheid, contrast en andere parameters) te variëren is via de 'laageigenschappen' en 'stijl' (fig. 7). Hier kan bijvoorbeeld ook manueel de reeks van waarden aangegeven worden waartussen de kleurenschaal moet 'gerekt' worden. Meer informatie hierover is te vinden in de reeds vermelde handleiding over raster-toepassingen op de website van QGIS.

De 'stijl' toolbox van QGIS laat toe ook andere kleurschalen te gebruiken. Hierin bestaat een zeer grote variatie. Welke kleurschaal het beste gebruikt wordt, is uiteraard afhankelijk van de lokale situatie en de vraag- en doelstellingen. In de regel geldt dat hoe meer variatie in de kleurenschaal aanwezig is, des te meer detail in het beeld kan waargenomen worden. Veel gebruikt en algemeen toepasbaar voor archeologie- en landschapsonderzoek zijn de 'wkp/schwarzwald/ wiki-schwarzwald-cont of 'elevation' kleurenschalen (cf. by. fig. 8).

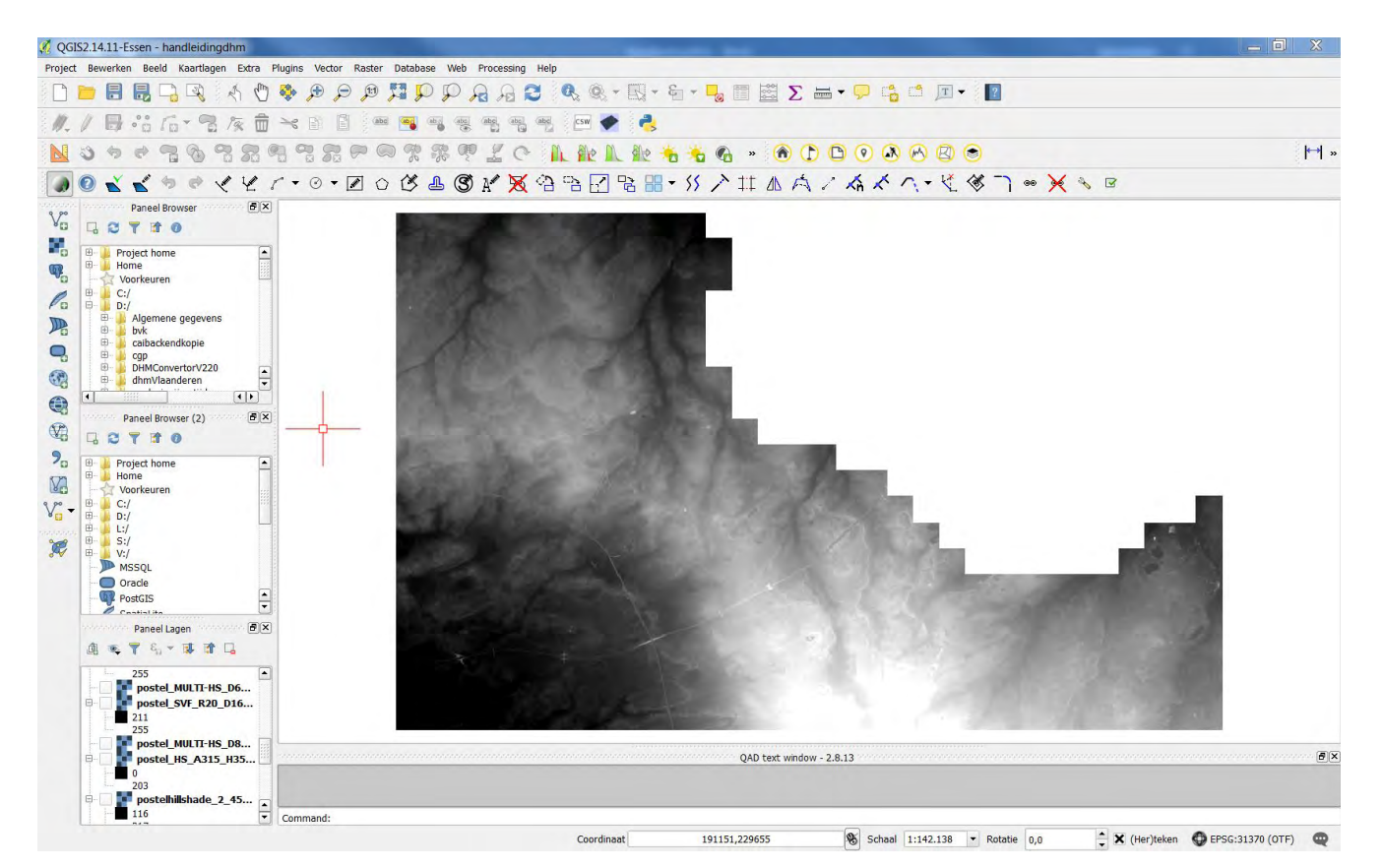

FIG. 4: DHM (DTM) raster in grijswaarden kleurenschaal in QGis.

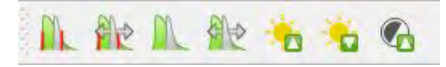

FIG. 5: Werkbalk 'raster' van QGis.

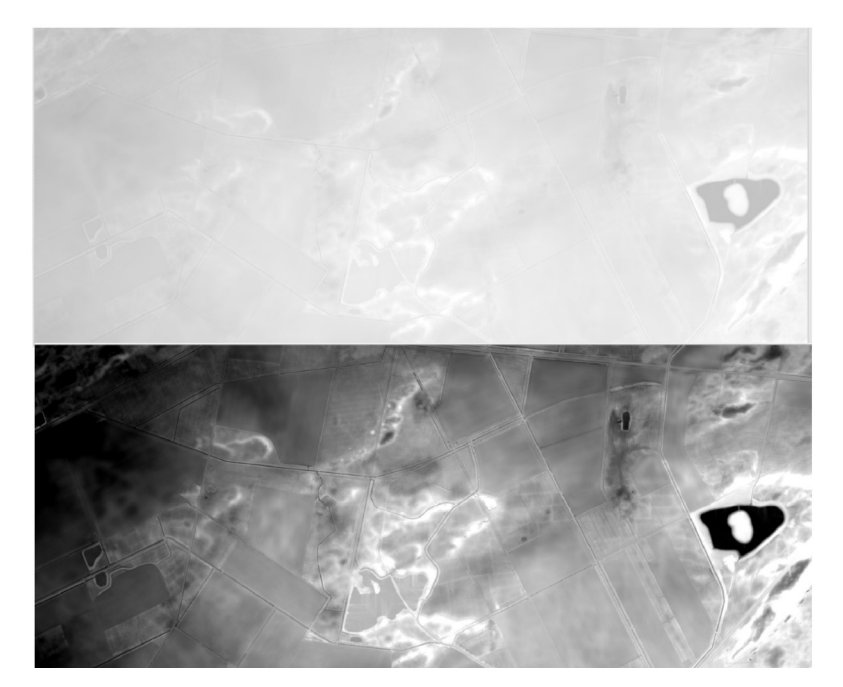

FIG. 6: DTM-raster met de zwart-wit kleurenschaal gerekt over de gehele reeks van waarden van het raster (boven), en over de reeks van waarden binnen het beeld via de werkbalk 'raster' van QGis.

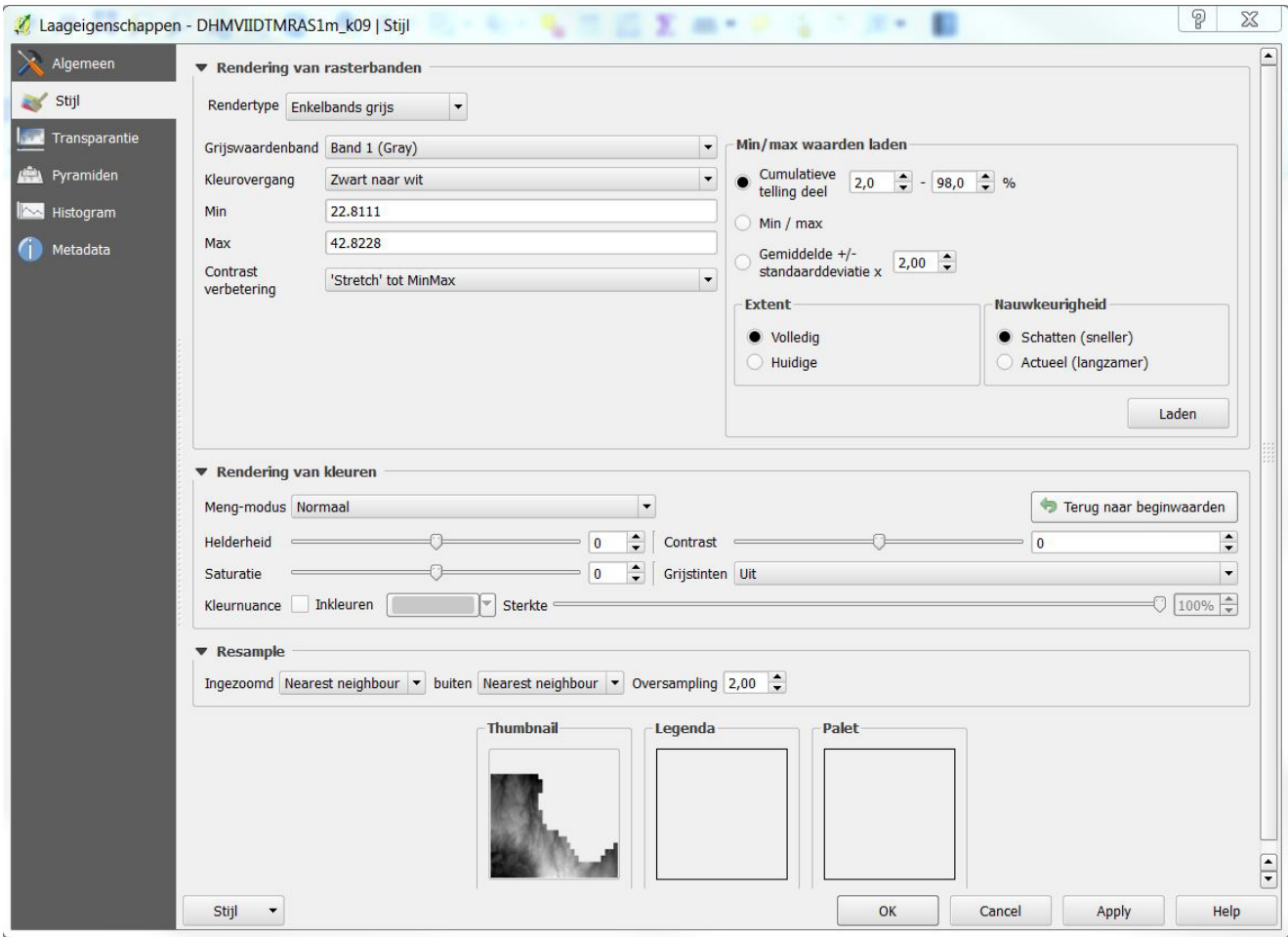

FIG. 7: De 'laageigenschappen/ stijl' toolbox van QGis.

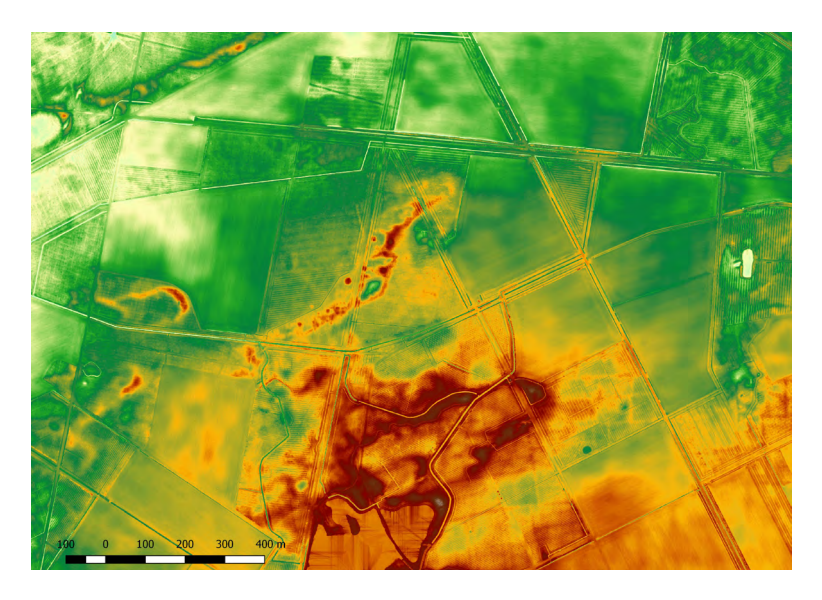

FIG. 8: Voorbeeld van de wkp/schwarzwald/wiki-schwarzwald-cont kleurenschaal.

#### **4.3 STANDAARD HILLSHADE VERWERKINGEN**

De 'hillshade' verwerking is een van de meest gebruikte en makkelijkst leesbare visualisatietechnieken voor digitale hoogtemodellen. Met deze techniek wordt als het ware een 'vals' 3D beeld gecreëerd, door de weergave via gemodelleerde grijswaarden van verlichte vlakken en schaduweffecten. In het algemeen zijn er twee varianten van deze techniek, enerzijds de standaard hillshade verwerking, waarbij gebruik wordt gemaakt van één vaste lichtbron, anderzijds 'multidirectional hillshading', waarbij een gecombineerd beeld wordt gemaakt met lichtinvallen vanuit verschillende hoeken (cf. 4.4).

Bij de standaard *hillshade* analyse dient dus bepaald te worden vanuit welke positie het licht wordt gesimuleerd. Hierbij kan gevarieerd worden met de hellingshoek van de lichtbron (angle, uitgedrukt in graden), en de richting van waaruit de lichtbron afkomstig is (azimuth, eveneens uitgedrukt in graden). Daarnaast kan er ook een 'overdrijvingsfactor' (Z-factor) voor de verwerking aangegeven worden (bv. de waarden van het oorspronkelijke raster x 2).

De combinatie van deze parameters kan resulteren in een zeer brede waaier aan beelden en detailniveaus. In het algemeen geldt dat hoe lager aan de fictieve horizon de lichtbron wordt geplaatst, des te meer detail van de microen mesotopografie kan onderscheiden worden. Maar hierdoor kunnen kleine niveauverschillen ook slecht zichtbaar worden of zelfs volledig verdwijnen, omdat zij als het ware in de 'schaduw' komen te liggen van een ander relïefverschil. Ook moet men er rekening mee houden dat structuren moeilijk zichtbaar kunnen zijn door hun oriëntatie t.a.v. de richting van de lichtinval. Lineaire structuren die haaks op de lichtinval gesitueerd zijn, zullen bijvoorbeeld duidelijker zichtbaar zijn dan deze die er parallel aan georiënteerd zijn (fig. 9).

Zowel QGis als de *Relief Visualization Toolbox* ondersteunen *hillshade* verwerkingen. In QGIS kan dit via de werkbalk 'raster', vervolgens 'Analyse' en 'DEM (hoogtemodellen)' (fig. 10).

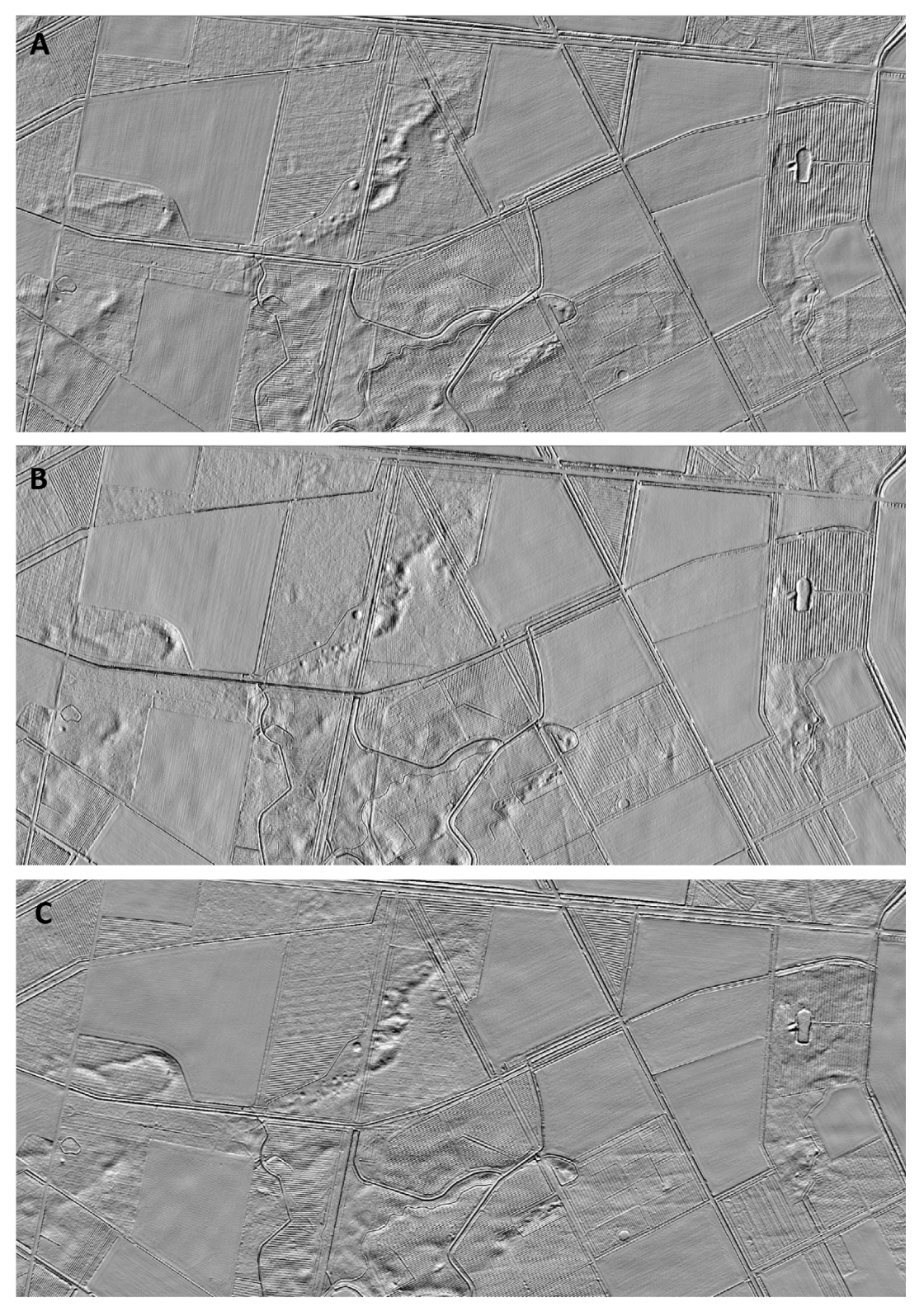

FIG. 9: Voorbeelden van standaard hillshade verwerkingen van hetzelfde gebied met o.a. grafheuvelgroep, Celtic Fields en stuifzandreliëf, en invloed van de toepassing van verschillende parameters. A: overdrijving X2; azimuth 315°, angle 35°; B: overdrijving X2; azimuth 90°, angle 45°; C: overdrijving X2; azimuth 180°, angle 35°.

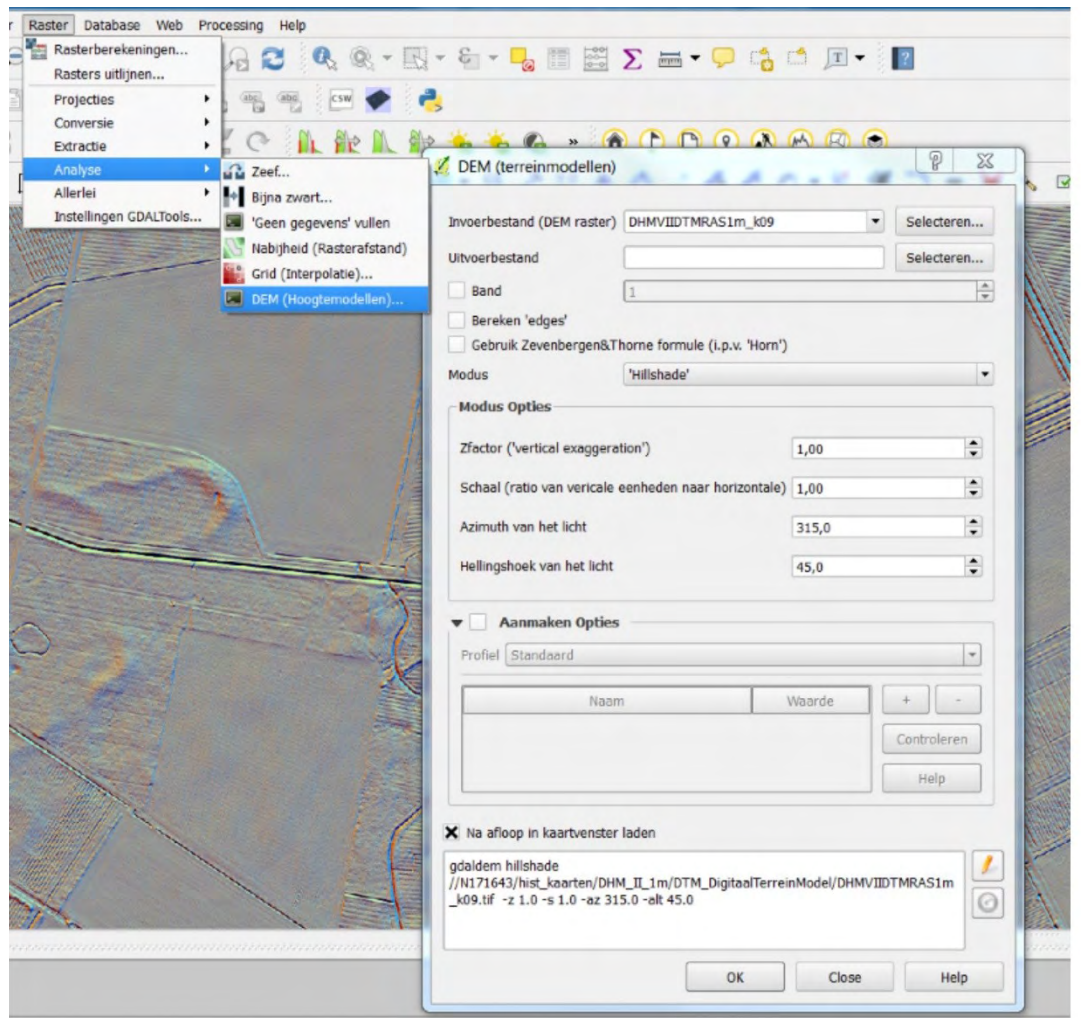

FIG. 10: De toolbox 'hoogtemodellen' van QGis.

### **4.4 MULTIDIRECTIONAL HILLSHADING**

De Relief Visualization Toolbox ondersteunt ook het aanmaken van gecombineerde hillshade modelleringen, vanuit 8, 16, 32 of 64 richtingen. Deze methode heeft als voordeel dat met de aanmaak van één beeld ook de meeste kleine topografische verschillen die met sommige standaard hillshade verwerkingen zouden gemist worden, toch zullen gevat worden (fig. 11). De methode biedt dus een goed algemeen beeld van de topografie, hoewel dit soms een minder scherp en afgelijnd beeld dan dat van de standaard hillshade toepassingen biedt.

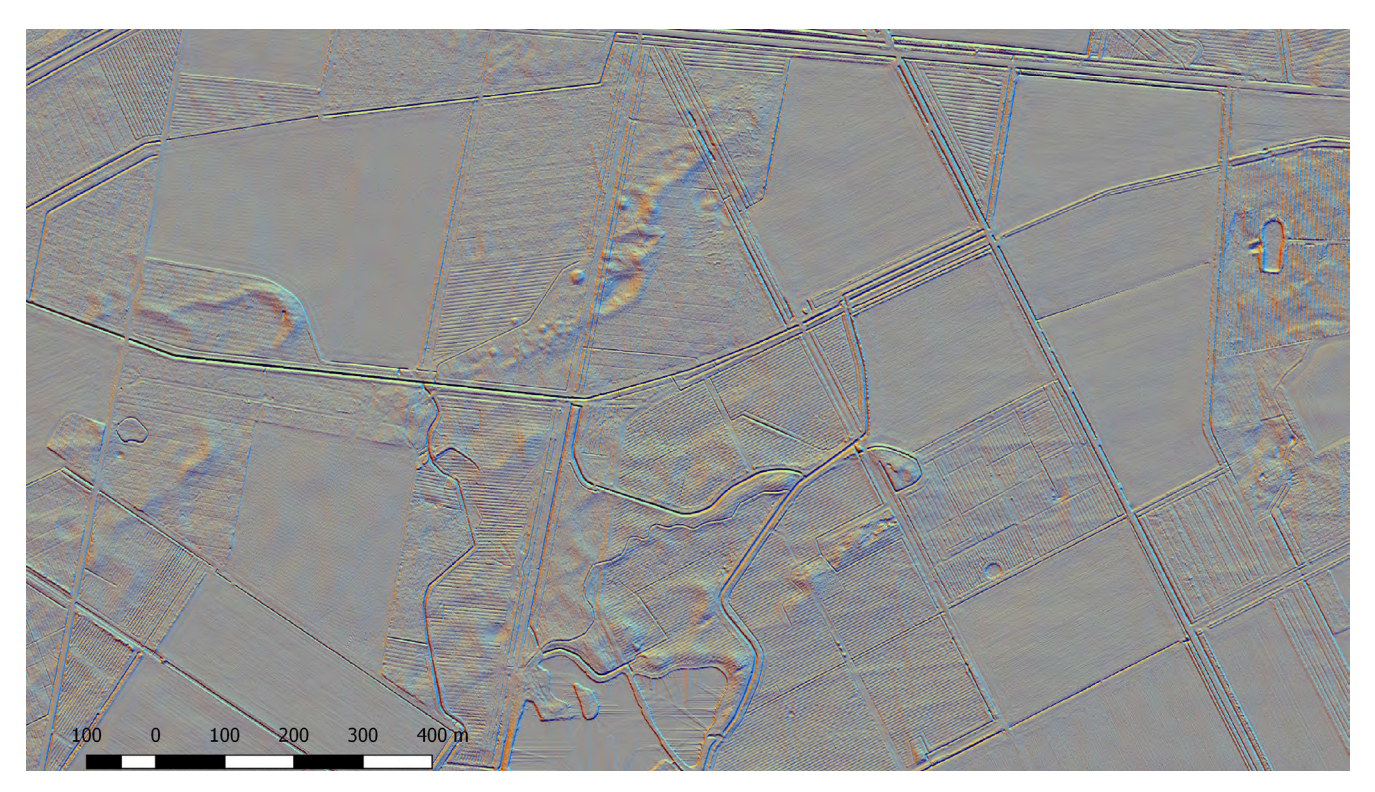

FIG. 11: Voorbeeld van multidirectional hillshading, vanuit 8 verschillende richtingen, overdrijving X2; angle 35°.

#### **4.5 SKYVIEW FACTOR**

Skyview factor (SVF) analyse is eveneens mogelijk via de Relief Visualization Toolbox. Deze methode is zoals de hillshade verwerking vrij gemakkelijk visueel te interpreteren. Ten aanzien van de standaard hillshade methodes biedt SVF het voordeel dat de methode niet afhankelijk is van de richting van de lichtbron (tenzij anisotropic SVF, cf. infra).

Bij SVF wordt aan elke rastercel een waarde toegekend tussen 0 en 1, afhankelijk van de mate waarin deze rastercel zichtbaar is vanuit een fictieve hemisfeer gecentreerd boven deze rastercel. Eenvoudig gesteld krijgen rastercellen die op positieve reliëfvormen gelegen zijn (bv. op de top van een heuvel) doorgaans een hoge waarde, terwijl rastercellen die in negatieve reliëfvormen gelegen zijn (bv. in grachten) eerder een lage waarde krijgen. Deze methode is zeer geschikt om heel lokale en kleine reliëfverschillen op te sporen en in beeld te brengen. Ook hier kunnen verschillende parameters worden bepaald, die het uiteindelijke resultaat beïnvloeden. Zoals bij de *hillshade* verwerking, is het bijvoorbeeld mogelijk om een factor van verticale overdrijving (Z-factor) te gebruiken.

Onder de parameters is vooral de 'zoekradius' (search radius) van belang voor de mate van detail dat wordt geboden. Deze parameter bepaalt de uitgestrektheid van de virtuele hemisfeer boven elk raster. Hoe groter deze is, des te minder detail (kleine reliëfverschillen) zichtbaar zal zijn. Een grote zoekradius is dus eerder geschikt om grotere landschapsvormen of antropogene structuren in beeld te brengen, terwijl met een kleine zoekradius ook subtiele landschappelijke en antropogene elementen te detecteren zijn. Figuur 12 toont bijvoorbeeld duidelijk aan dat bij een grotere zoekradius grotere structuren als Celtic Field wallen of elementen van het stuifzandreliëf duidelijker zichtbaar worden. Bij een kleinere zoekradius zijn ze echter veel preciezer en duidelijker afgebakend.

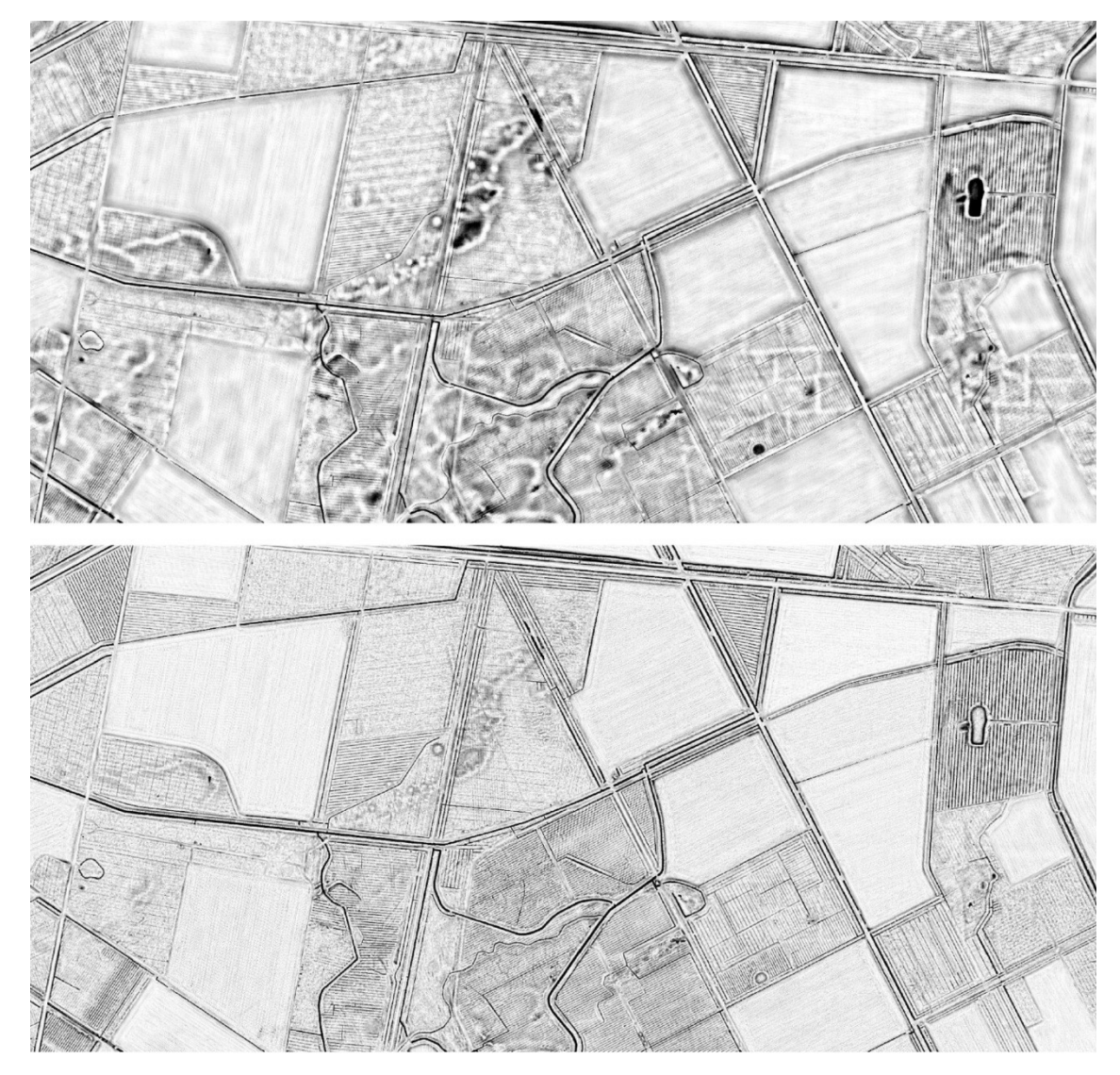

FIG. 12: De invloed van de 'zoekradius' bij de toepassing van skyview factor analyse. Boven: zoekradius 20 pixels. Onder: zoekradius 5 pixels.

Bij anisotropic SVF analyse wordt, zoals bij hillshading, de locatie van een imaginaire lichtbron gedefinieerd. Met andere woorden: de lichtsterkte varieert binnen de virtueel bepaalde hemisfeer, afhankelijk van de hoek en afstand tot de imaginaire 'zon'. Dit biedt vooral voor vlakke gebieden meer contrast.

#### **4.6 SLOPE (HELLING)**

Zowel QGIS als de RVT bieden de mogelijkheid om slope analyses (helling) uit te voeren. Zoals de naam het aangeeft, berekent deze methode de gemiddelde hellingsgraad, in graden of percentage, van elke individuele rastercel. Deze methode is dus eveneens zeer geschikt om lokale niveauverschillen op te sporen. Eerder graduele (zacht hellende) fenomenen zoals Celtic Field wallen, die duidelijk zichtbaar zijn via andere methodes, zijn echter minder of niet zichtbaar met deze methode (fig. 13). De hellingsanalyse biedt een noodzakelijke basis voor een aantal andere mogelijk nuttige analyses, bv. erosiemodellering (cf. hoofdstuk 6).

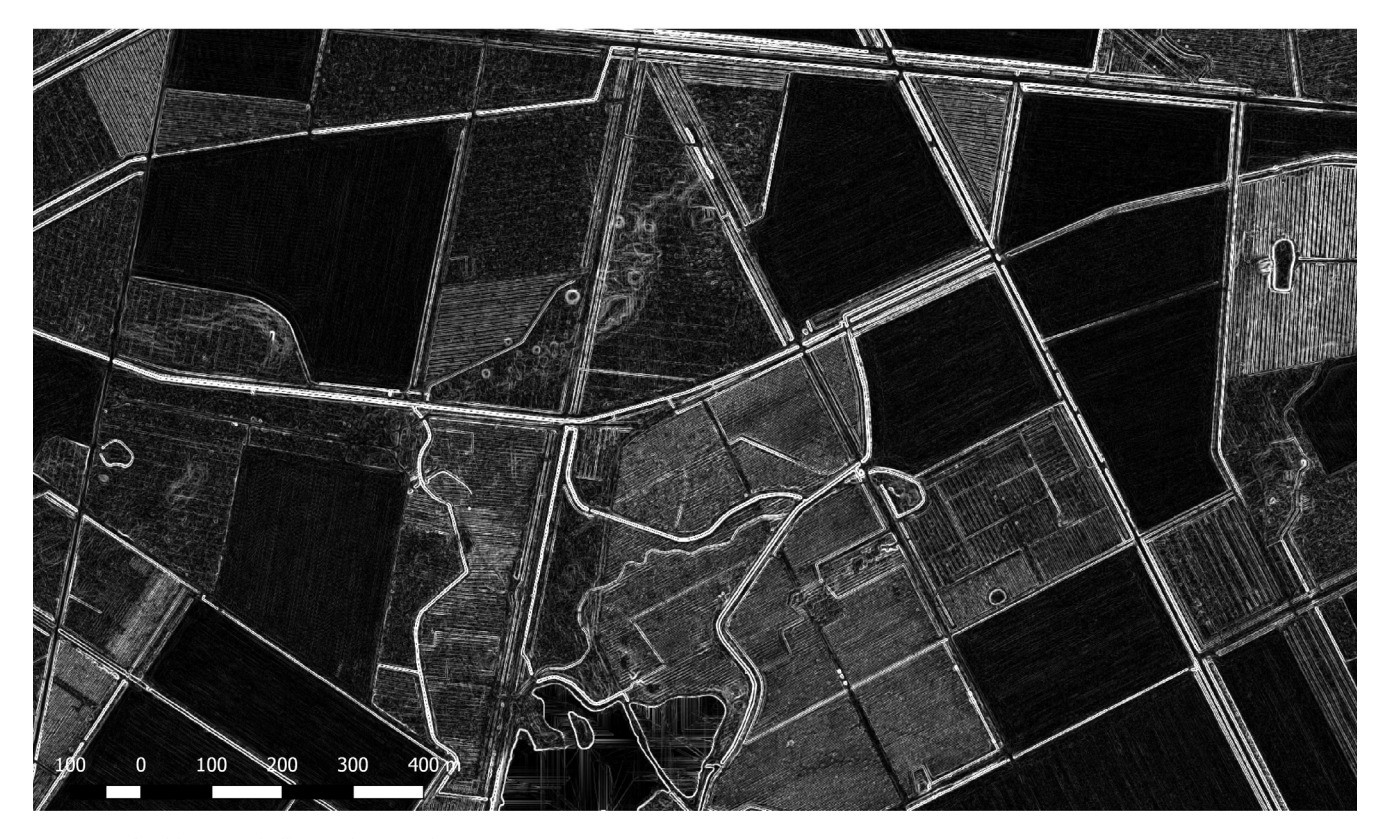

FIG. 13: Voorbeeld van een hellings- (slope) analyse.

#### **4.7 OPENNESS**

Deze verwerkingsmogelijkheden zijn beschikbaar in de *Relief Visualization Toolbox. Openness* analyses zijn in belangrijke mate vergelijkbaar met skyview factor verwerkingen. De methode berekent de gemiddelde hoek van elke rastercel t.a.v. de virtuele horizon, binnen een bepaalde zoekradius (cf. Doneus 2013).

Zoals bij SVF is de zoekradius bepalend voor de mate van detail van het uiteindelijke beeld (fig. 14). Er zijn twee mogelijkheden voor de toepassing van de openness analyse, nl. 'positieve' en 'negatieve' verwerkingen.

'Positieve' openness analyse heeft de eigenschap om convexe (bolle) topografische structuren zoals Celtic Field wallen, ruggen, etc., te accentueren (fig. 14). 'Negatieve' *openness* heeft daarentegen de eigenschap om de lagere delen van concave vormen te accentueren (bv. de basis van grachten, greppels, holle wegen, etc.) (fig. 15).

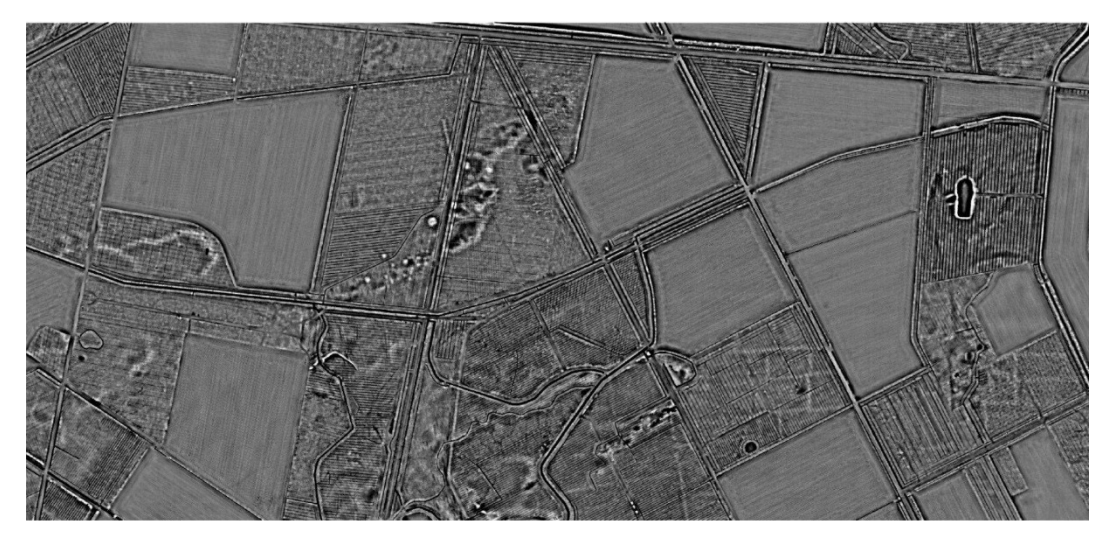

FIG. 14: Voorbeeld van een 'positieve' openness analyse, met 5 pixel zoekradius (boven), en 10 pixel zoekradius (onder).

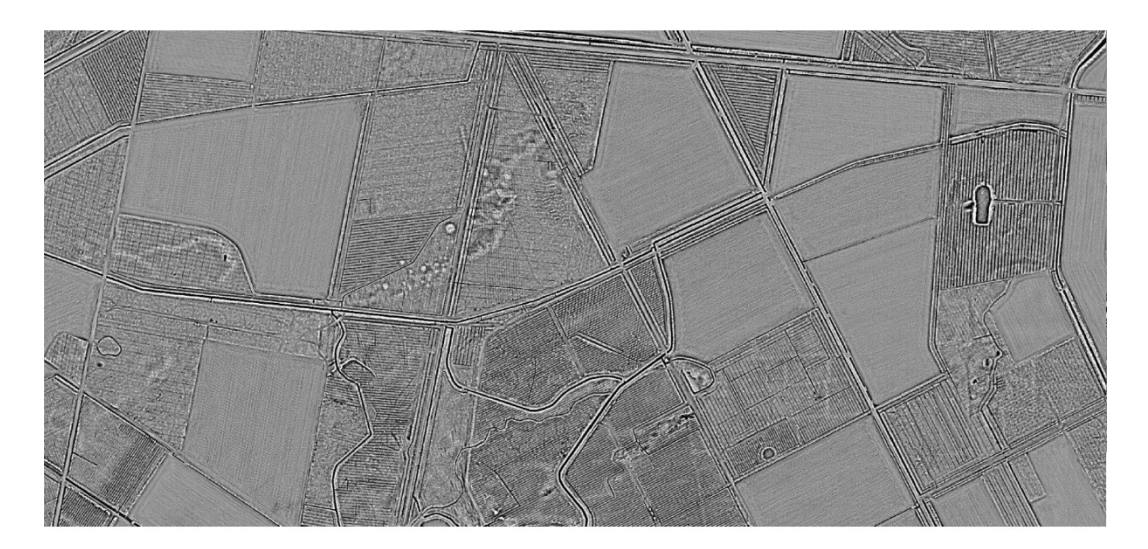

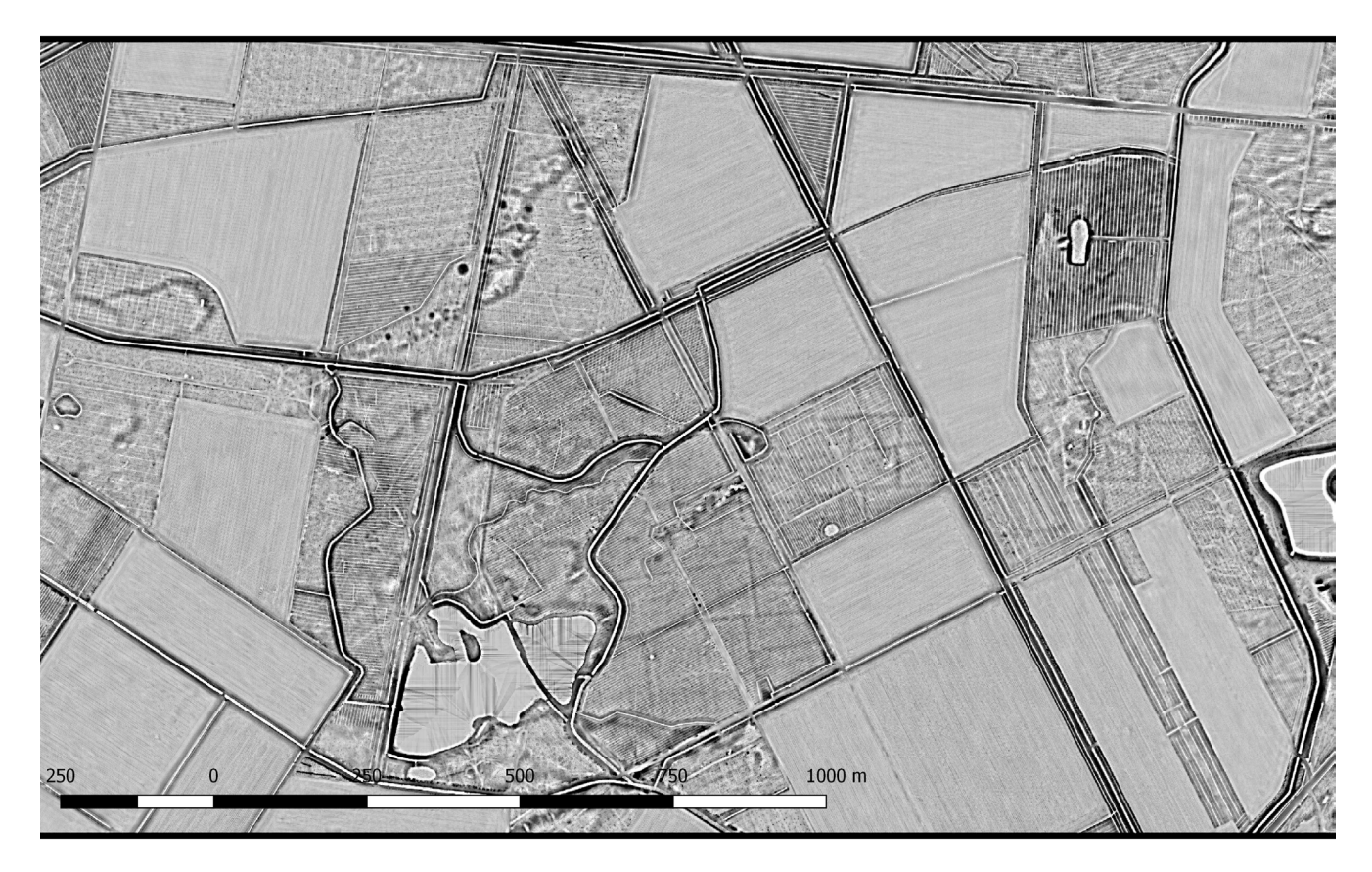

FIG.: 15. Voorbeeld van een 'negatieve' openness analyse, met 10 pixel zoekradius (boven), en 5 m zoekradius (onder).

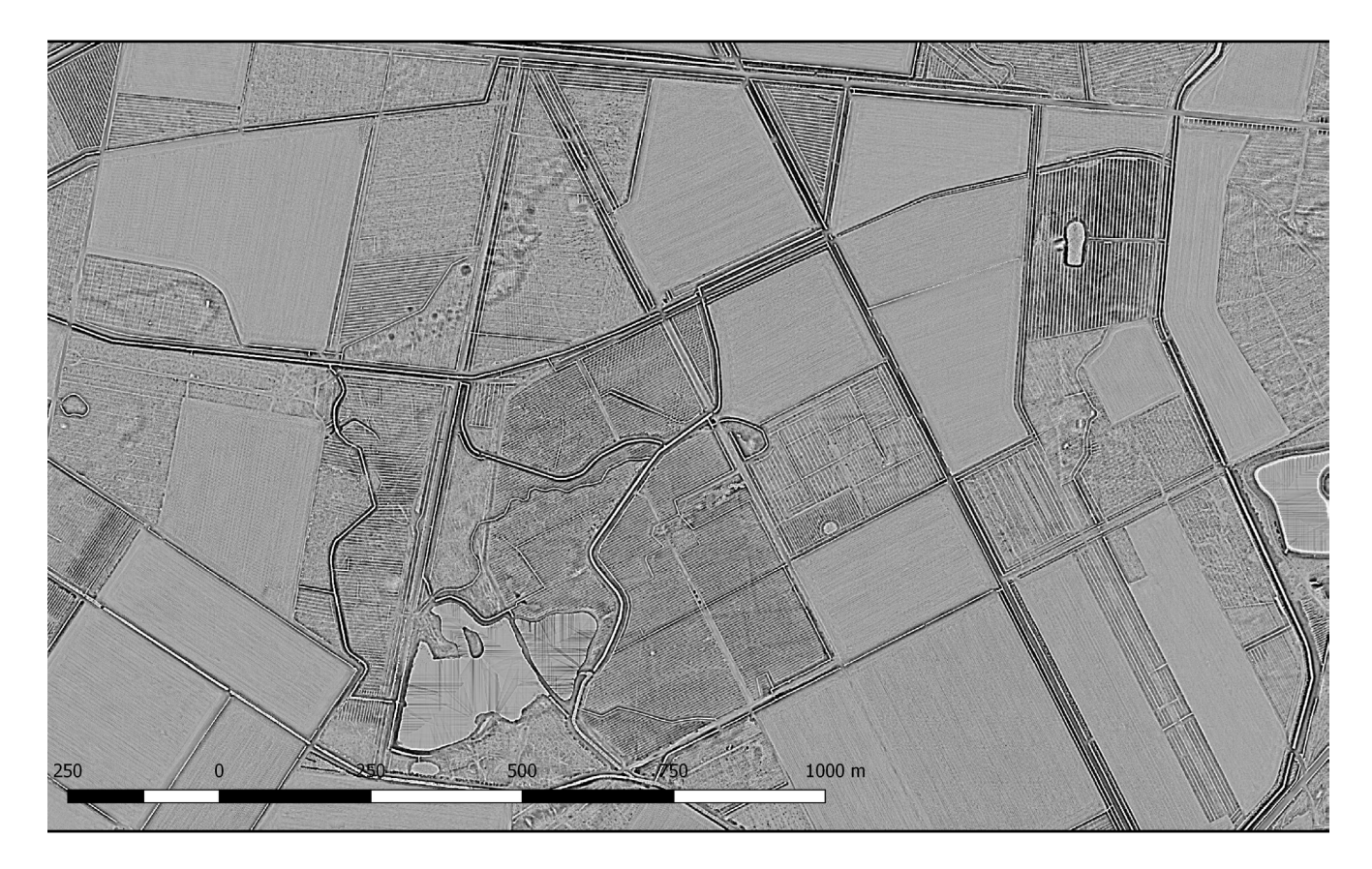

### **4.8 LOCAL DOMINANCE ANALYSE**

De Local Dominance analyse is eveneens beschikbaar via de RVT-Toolbox (vanaf versie 1.3). De techniek is wat betreft principe en resultaat zeer vergelijkbaar met de *openness-positive* analyse (vergelijk bijvoorbeeld figuren 14 en 16). Bij deze verwerking wordt een virtuele waarnemer in het landschap geplaatst. Elke cel krijgt de waarde van de 'kijkhoek' van die observator t.a.v. deze cel. In grijswaarden krijgt men zo lichtere (kleinere hoek, dus doorgaans hoger in het landschap gelegen) en donkerdere (grotere hoek, dus doorgaans lager in het landschap gelegen) tinten (fig. 16). Deze techniek is, zoals de *openness* analyses, geschikt om in vlakke landschappen kleine reliëfverschillen weer te geven (cf. bv. Vletter 2017).

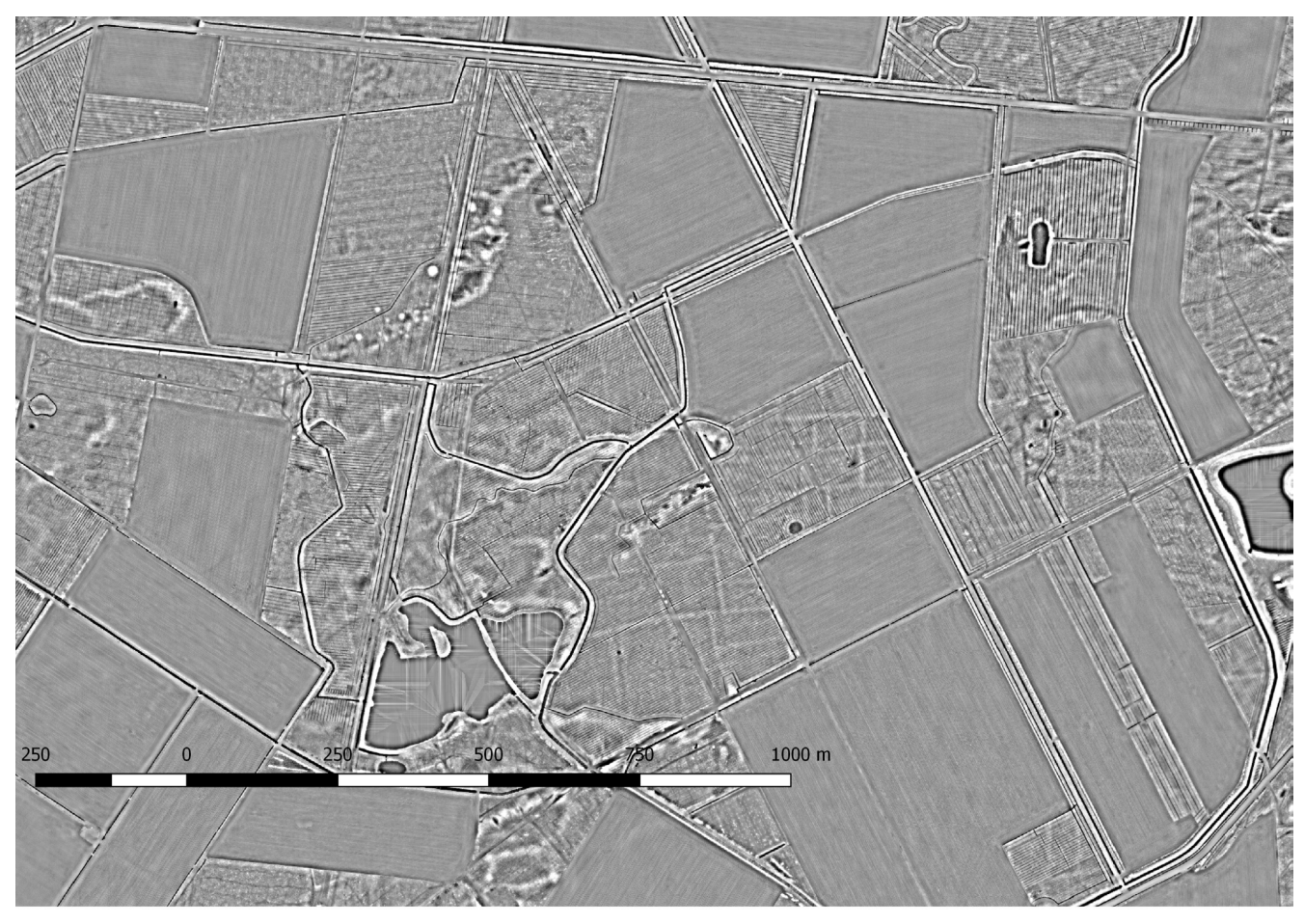

FIG. 16. Voorbeeld van een local dominance verwerking, min. radius= 5; max. radius = 10.

#### **4.9 GECOMBINEERDE VISUALISERINGEN**

In QGIS kan in functie van visibiliteit gekozen worden voor een combinatie van verschillende verwerkingen in één beeld, by. een *hillshade* en een kleurenschaalverwerking. Dit kan door één laag (of desgewenst meerdere lagen) transparant te maken (via de 'eigenschappen' van het raster - 'transparantie') (fig. 17). Hierdoor kan bijvoorbeeld de globale 'trend' van het landschap (via de kleurenschaal-verwerking) gecombineerd worden met detailstructuren in de lokale topografie (via de hillshade verwerking).

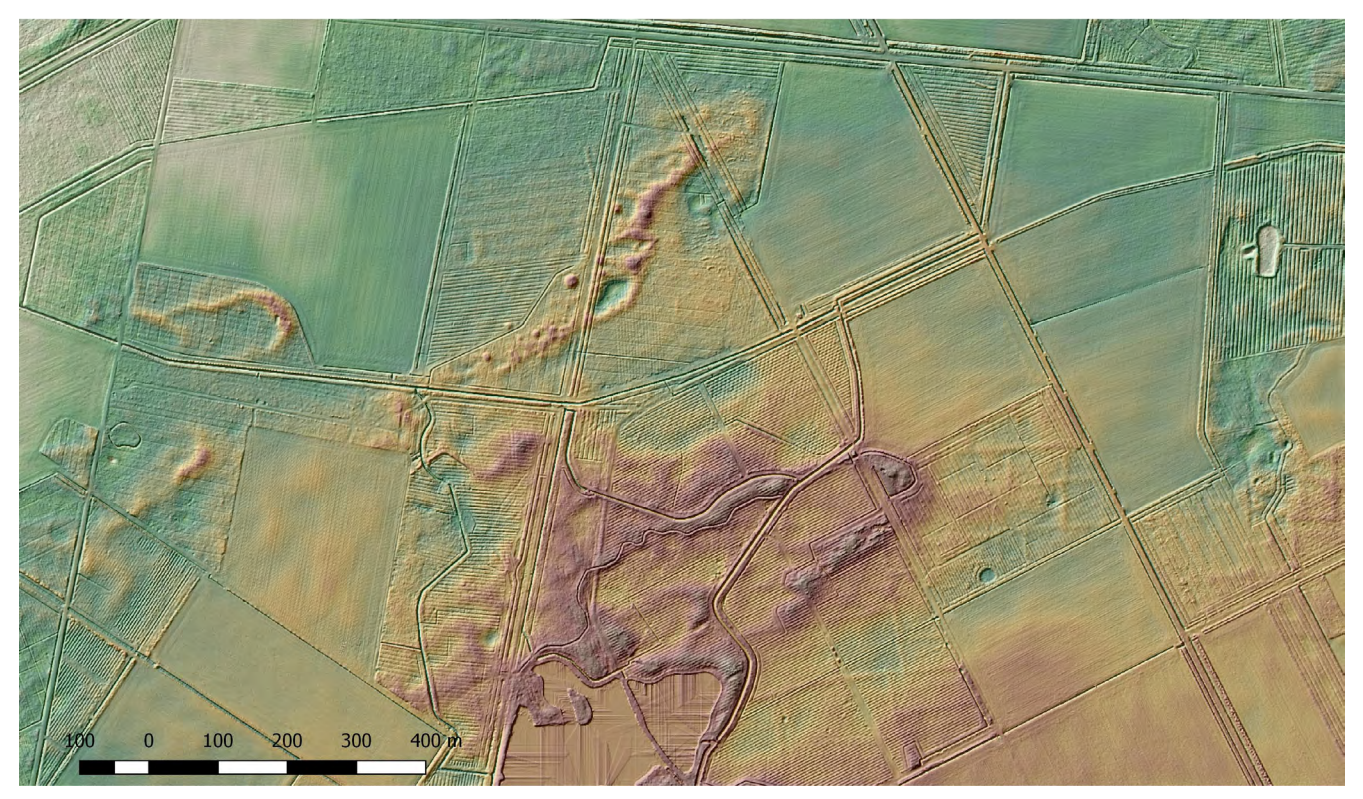

FIG. 17: Voorbeeld van gecombineerde weergave van een kleurenschaal en hillshade verwerking.

### **4.10 3D VISUALISERING IN QGIS**

Eenvoudige 3D weergaven van DHM rasters kunnen gegenereerd worden in QGIS via de plugin Qgis2threejs (fig. 18, 19). Hiervoor dient in de toolbox van deze plugin de basislaag bepaald te worden (DEM layer). Andere lagen die in het QGis project hierop zijn geprojecteerd (bv. hillshade verwerkingen, maar eventueel ook historische kaarten, luchtfoto's) worden over de basislaag 'gedrapeerd'. In de rubriek 'World' van deze toolbox kan een verticale overdrijvingsfactor worden ingegeven.

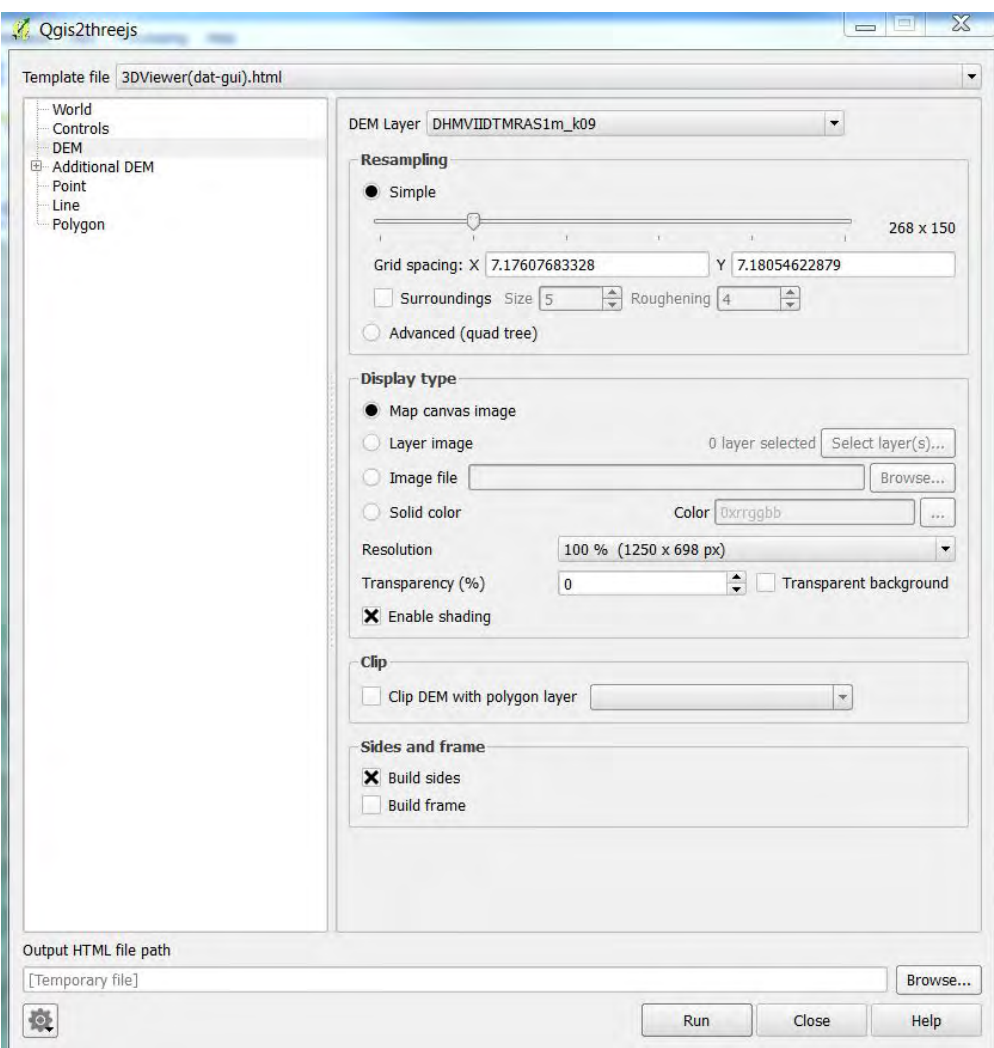

FIG. 18: De toolbox van de plugin QGis2threejs van QGis.

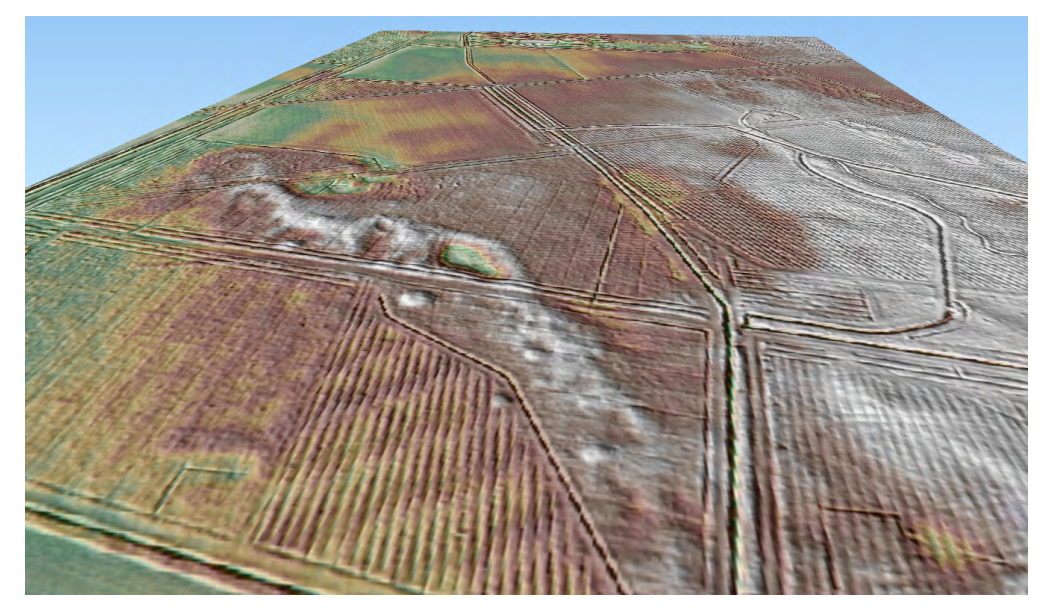

FIG. 19: 3D beeld via de plugin QGis2threejs van QGis

# HOOFDSTUK WERKENMET LAS BESTANDEN

## **5 / WERKEN MET LIDAR PUNTENWOLKEN**

#### **5.1 INLEIDING**

Dit hoofdstuk biedt een overzicht van de basismogelijkheden van het werken met de LiDAR-puntenwolken via LAStools (5.3) en Fugroviewer (5.4). Via dit overzicht is het mogelijk de meest courante analyses van LiDAR- puntenwolken uit te voeren. Voor meer geavanceerde toepassingen verwijzen we naar de specifieke documentatie die voor deze programma's beschikbaar is

#### **5.2 AFLADEN VAN LAZ-BESTANDEN VIA DE 'BEELDVERWERKINGSKETEN'**

Het afladen van LAZ-bestanden van het DHMV II kan het meest eenvoudig door gebruik te maken van de 'Beeldverwerkingsketen- prototype viewer' (fig. 20; https://remotesensing.agiv.be/opendata/lidar/ ).

Wanneer voldoende ingezoomd wordt, geeft deze viewer een beeld van de verschillende beschikbare LAZ-tegels en de vluchtstroken die werden gevolgd bij de opname van het DHMV II. Door hierop te klikken wordt een lijst gegenereerd van de LAZ-tegels op deze locatie, die dan kunnen afgeladen worden (fig. 21).

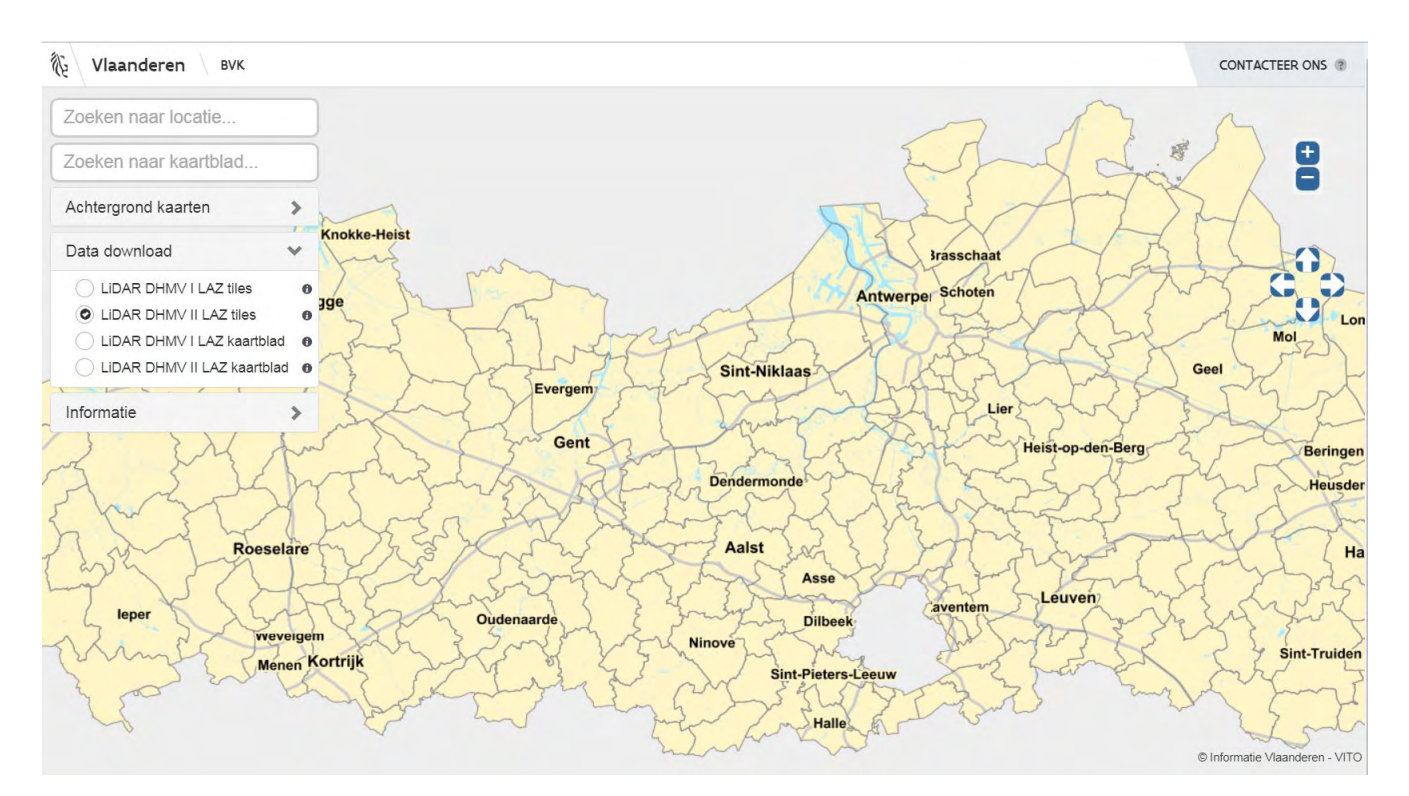

FIG. 20: Screenshot van de BVK prototype viewer.

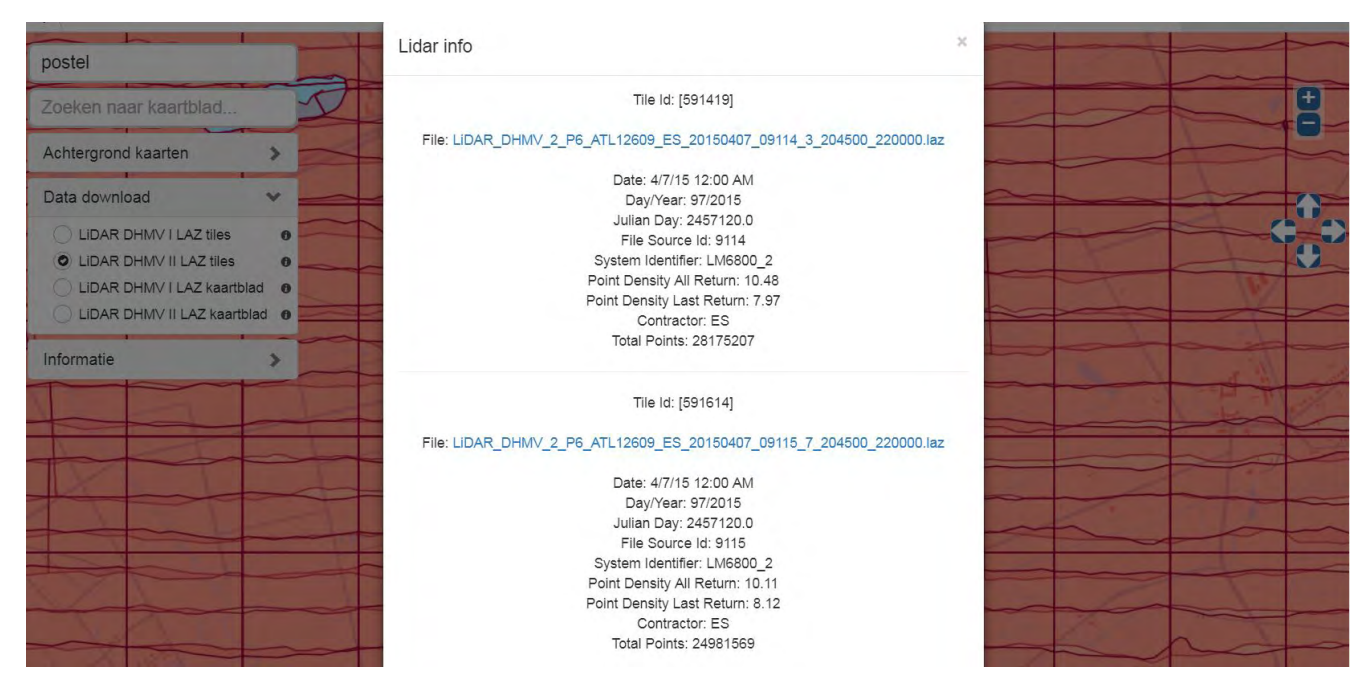

FIG. 21: Screenshot van de BVK prototype viewer met weergave van de .laz-tegels en vluchtlijnen.

#### **5.3 VERWERKEN VAN .LAS- EN .LAZ-BESTANDEN MET LASTOOLS**

LAStools (cf. hoofdstuk 3.3) biedt een aantal 'toolboxen' aan voor het werken met LAS of LAZ-bestanden. Een aantal van deze toolboxen is gratis, andere toolboxen zijn betalend, maar kunnen toch beperkt gebruikt worden waarbij weliswaar in de output fouten worden gegenereerd (zie ook http://www.cs.unc.edu/~isenburg/lastools/LICENSE.txt). We beperken ons hier tot het gebruik van de toolbox las2dem (fig. 22), die het toelaat LiDAR-puntenwolken in te laden, te classificeren, te visualiseren, en als een digitaal hoogtemodel raster op te slaan. We gebruiken hiervoor een aantal LAZ-tegels van het DHMV II, afgehaald zoals beschreven in hoofdstuk 5.1.

Bij het inladen van de LiDAR-tegels biedt LAStools in zijn hoofdscherm een schematisch overzicht van deze tegels (fig. 22). In het rechterpaneel kan gekozen worden of enkel de geselecteerde bestanden (selected file only) of alle ingeladen bestanden samen verwerkt worden tot een hoogtemodel (process all files). Bij 'output' kan gespecifieerd worden naar waar het resulterende bestand dient weggeschreven te worden.

Wanneer geen verdere opties worden gespecifieerd biedt de tab 'view' een pop-up beeld waar een voorbeeld van de volledige puntenwolk, met de RGB- (de kleur) waarden van de LiDAR punten, wordt weergegeven (fig. 23).

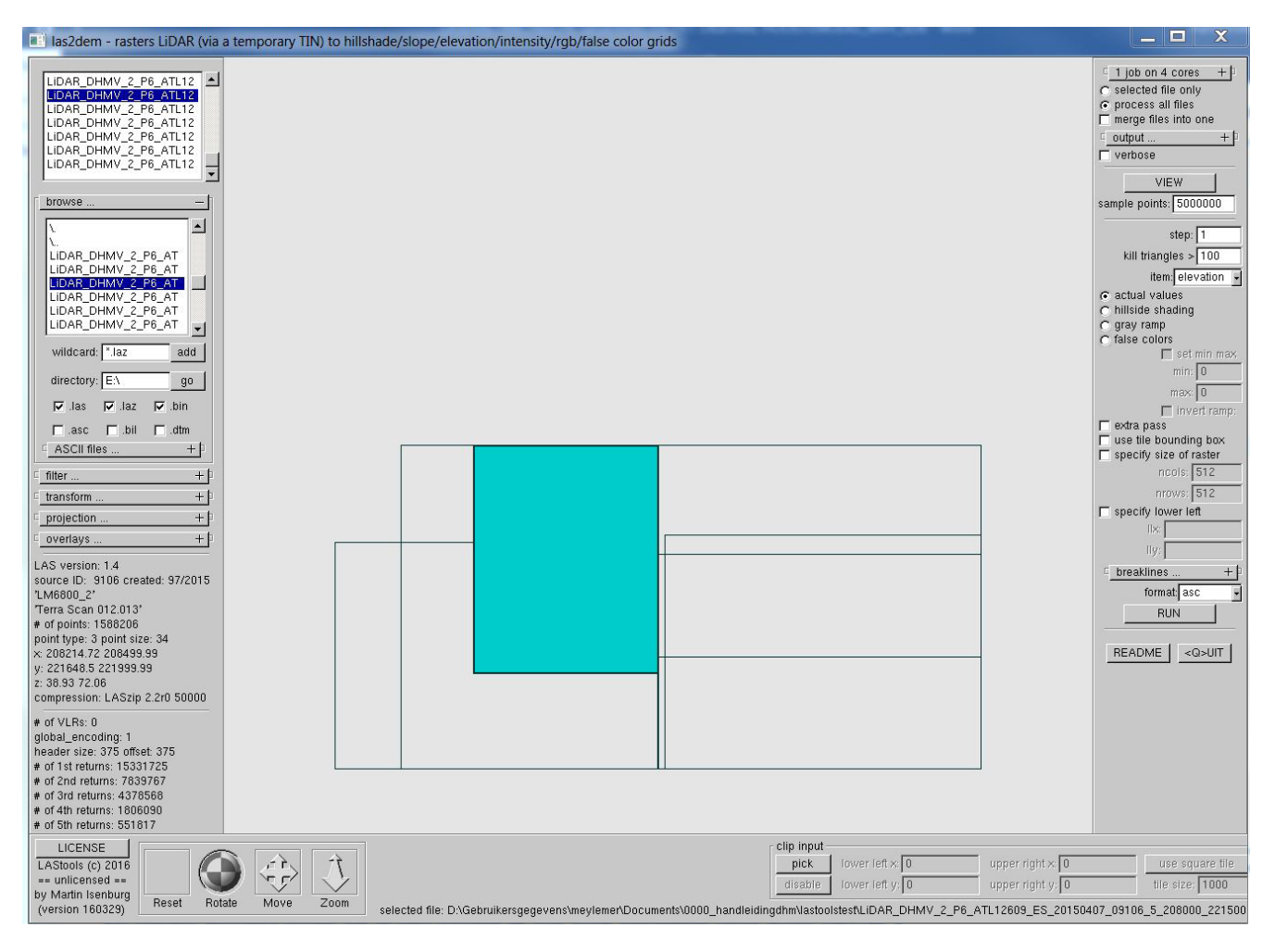

IG. 22: De toolbox las2dem van LAStools

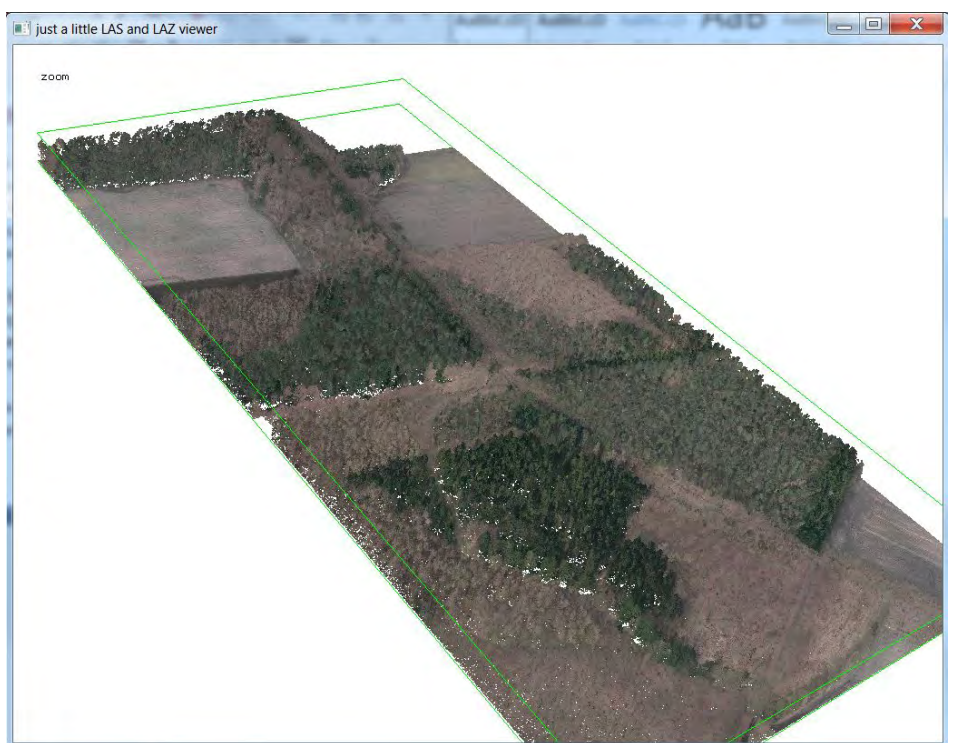

FIG. 23: voorbeeldweergave van de volledige puntenwolk van een selectie van .LAZ-tegels via de LAStools viewer.

LAStools biedt een aantal mogelijkheden om de puntenwolken verder te verwerken, waarvan de belangrijkste is de puntenwolk te classificeren volgens de LAS klassen (cf. hoofdstuk 2.1, tabel 1). Door te filteren op classificatie '2' van de puntenwolk worden bijvoorbeeld enkel de 'grondpunten' weerhouden (fig. 24). Maar ook meer geavanceerde filteringen zijn mogelijk, bijvoorbeeld het combineren van 'grond' en 'gebouw' punten, het weerhouden van enkel de last of de first returns, of het wegfilteren van punten met een bepaalde intensiteits- of kleurwaarde.

Dit gefilterde bestand kan op verschillende wijzen worden opgeslagen, bv. als raster (.img- of .tif-bestand). Dit raster kan dan weer ingeladen worden in andere programma's als QGIS om verder bewerkt te worden (fig. 25; 26). Hierbij dient opgemerkt te worden dat bij de gratis versie van *LAStools* telkens een diagonale band met nulwaarden ingebracht wordt in het raster.

De toolbox 'lasmerge' van LAStools biedt de mogelijkheid om van verschillende LAZ- of LAS-bestanden één bestand te maken, dat dan weer verder kan gebruikt worden in hetzij LAStools, of in andere programma's, zoals bv. Fugroviewer.

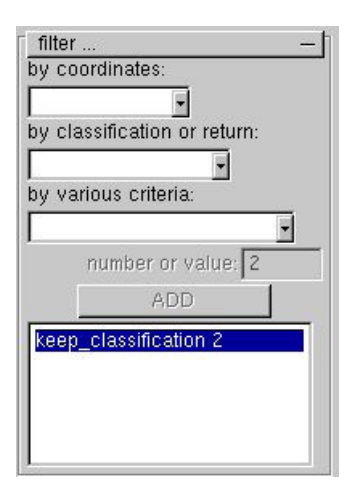

FIG.24: Detail van het linker paneel van de las2dem toolbox.

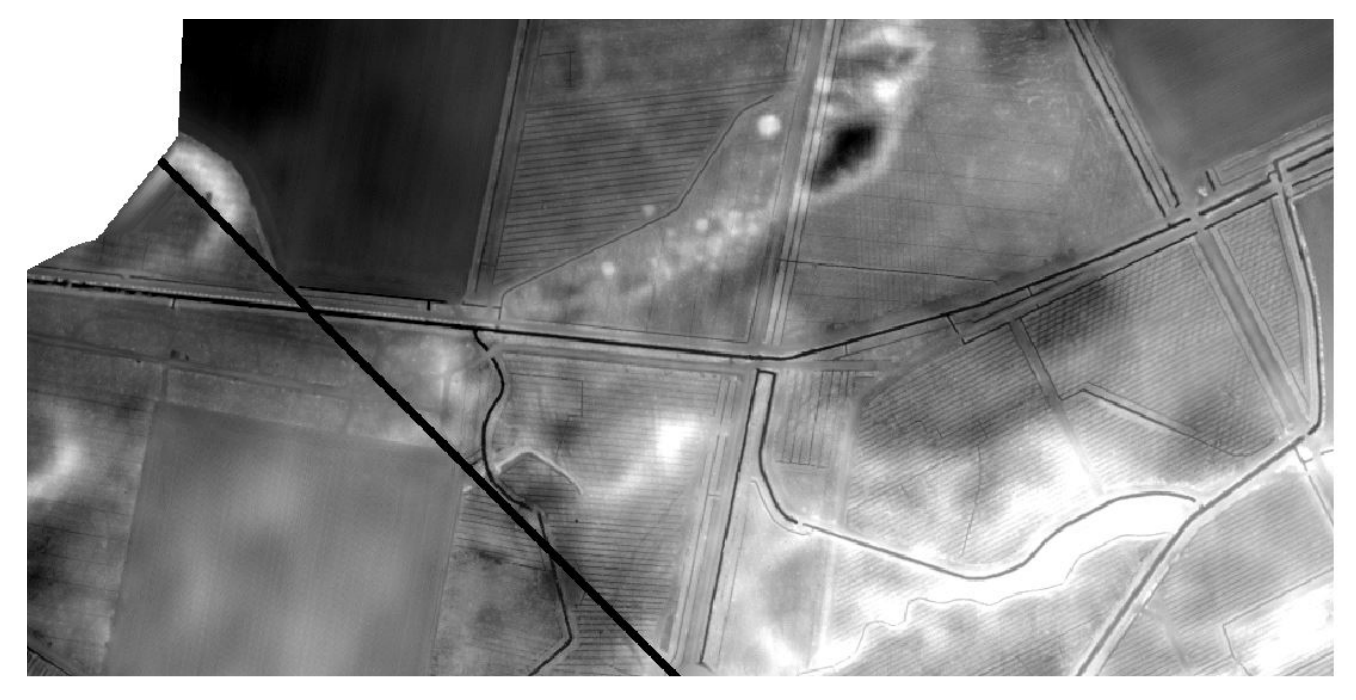

FIG. 25: DTM opgebouwd aan de hand van de 'maaiveldpunten' (LAS classificatie 2) van de LAZ-bestanden van het DHMV II, met gebruik van LAStools.

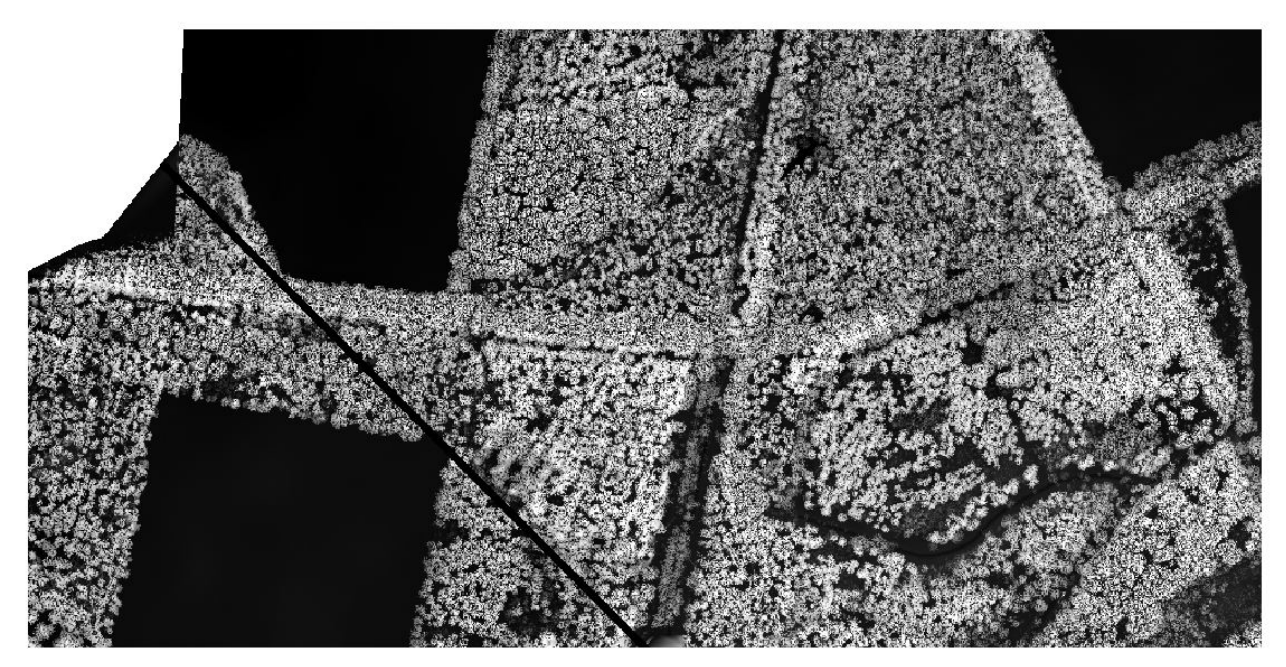

FIG. 26: DTM opgebouwd aan de hand van de volledige puntenwolk van de LAZ-bestanden van het DHMV II, met gebruik van LAStools (zelfde gebied als op fig. 25).

#### **5.4 VISUALISERING VAN .LAS-DATA MET FUGROVIEWER**

Fugroviewer biedt de mogelijkheid om snel LiDAR-puntenwolken in LAS-formaat op verschillende manieren weer te geven. Deze puntenwolken (cf. 5.2) kunnen in beperkte mate ook geklasseerd weergegeven worden via de 'settings' van Fugroviewer (bv. fig. 27).

De basisparameter voor de weergave van de puntenwolk kan eveneens aangepast worden, bv. naar absolute hoogte, de .LAS classificatie of de RGB-waarde. Voor het verkrijgen van een 'voller' beeld kan eveneens gevarieerd worden met de dikte waarmee elk punt wordt weergegeven (settings; point display size) (fig. 28). Qua weergave kan ook gevarieerd worden, enerzijds naar de absolute 'hoogte' van de punten, anderzijds bijvoorbeeld naar intensiteit en kleurwaarde (fig. 29).

Fugroviewer maakt het ook mogelijk om eenvoudig en snel profieldoorsnedes van de puntenwolk (fig. 30) en 3D weergaven te maken (fig. 3, 31).

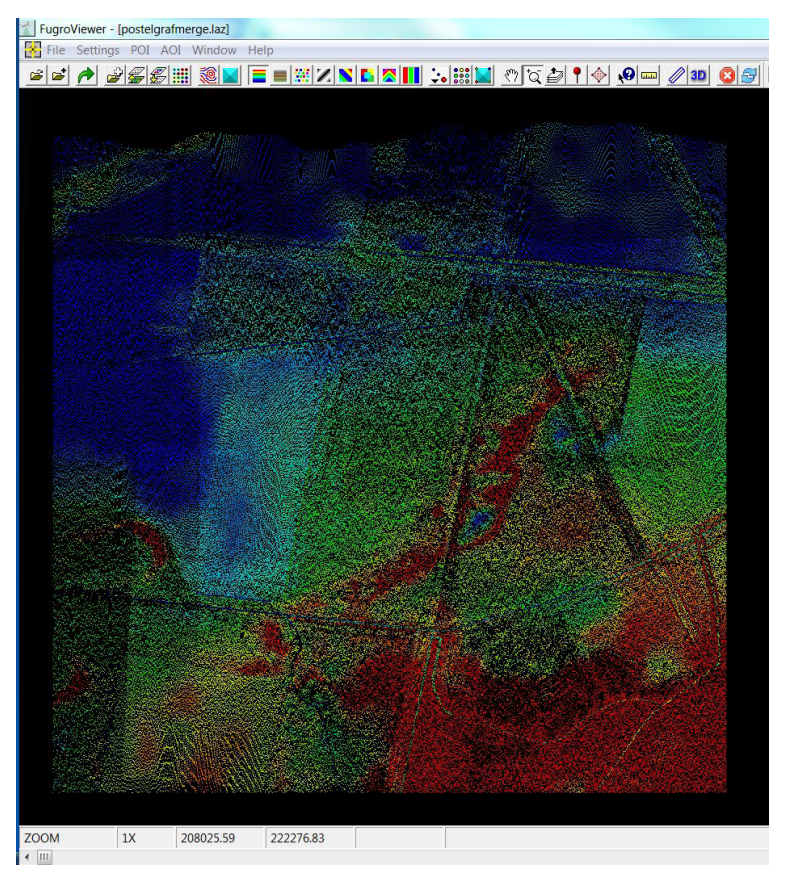

FIG. 27: Voorbeeld van weergave van Fugroviewer van een gefilterde puntenwolk van de grafheuvelgroep (enkel maaiveldpunten; last returns) naar de hoogtewaarde van elk punt.

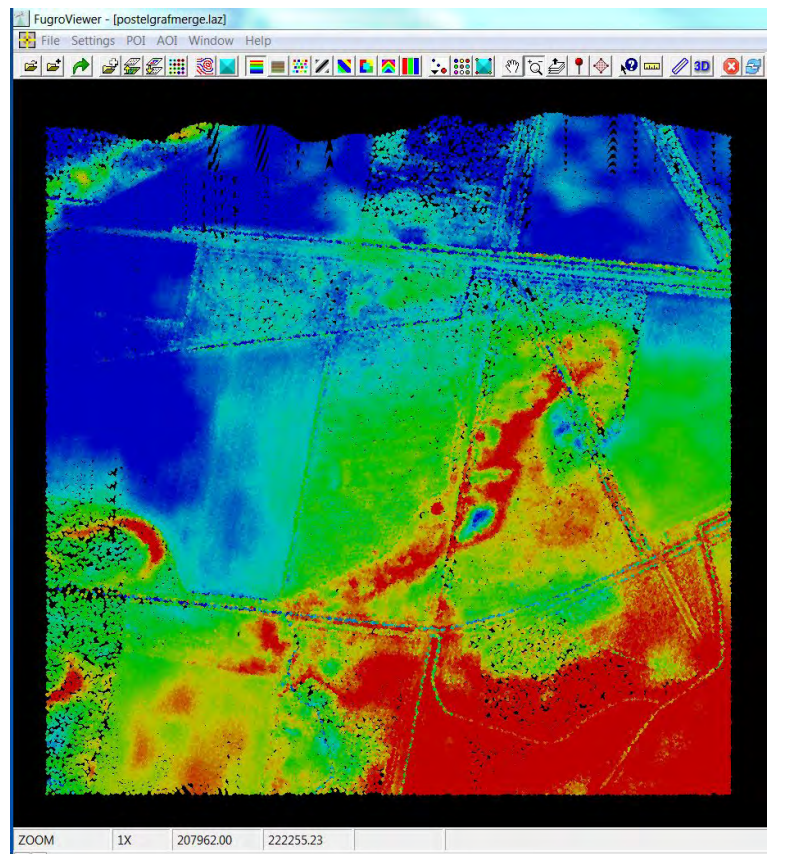

FIG. 28: Zelfde verwerking en kleurenschaal van .LASpuntenwolk als fig. 27 in Fugroviewer, maar met grotere puntdikte.

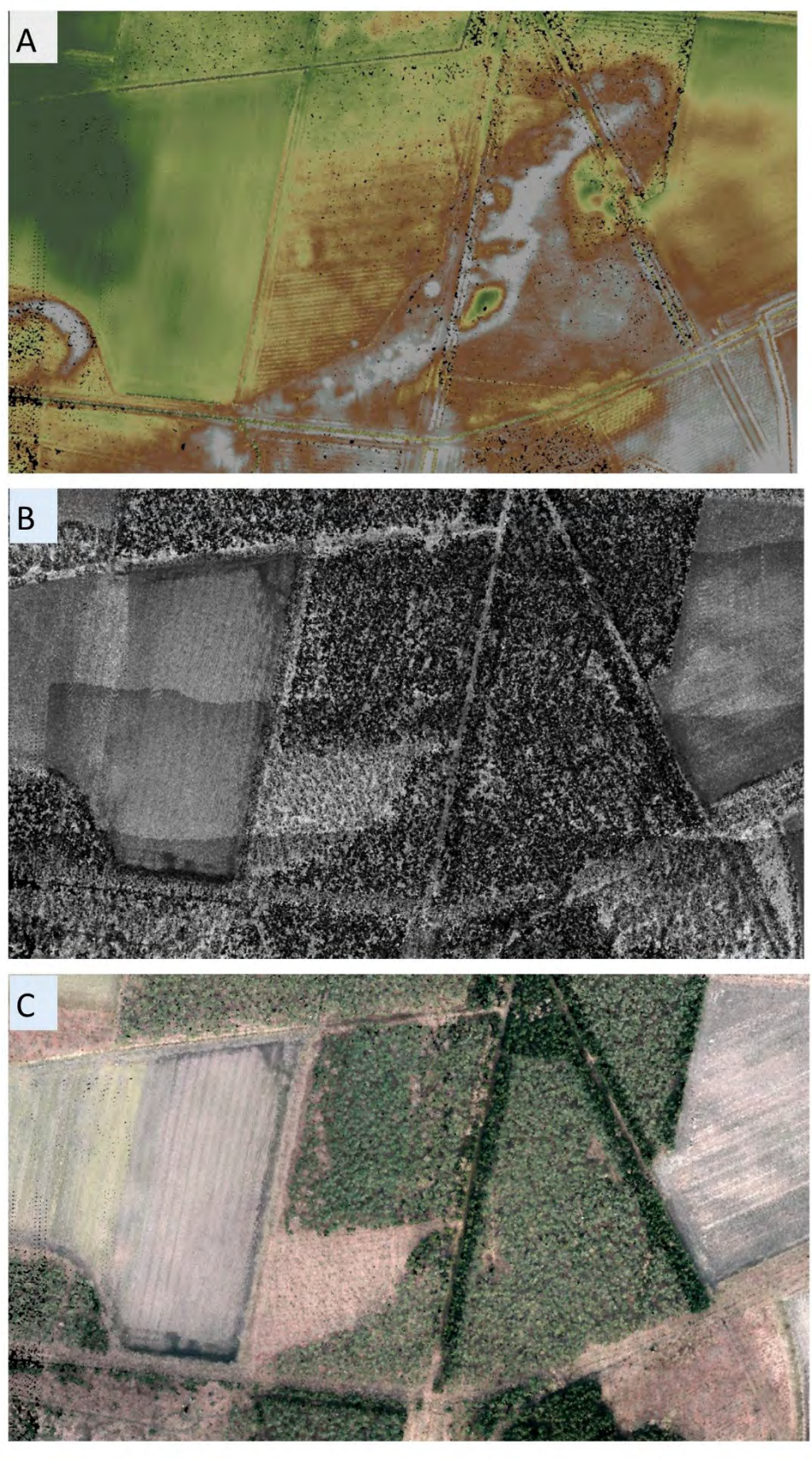

FIG. 29: Voorbeelden van mogelijke weergave van .LAS -gegevens via Fugroviewer: naar absolute hoogte (A); intensiteit van de weerkaatste laserpuls (B); en RGB-waarde (C).

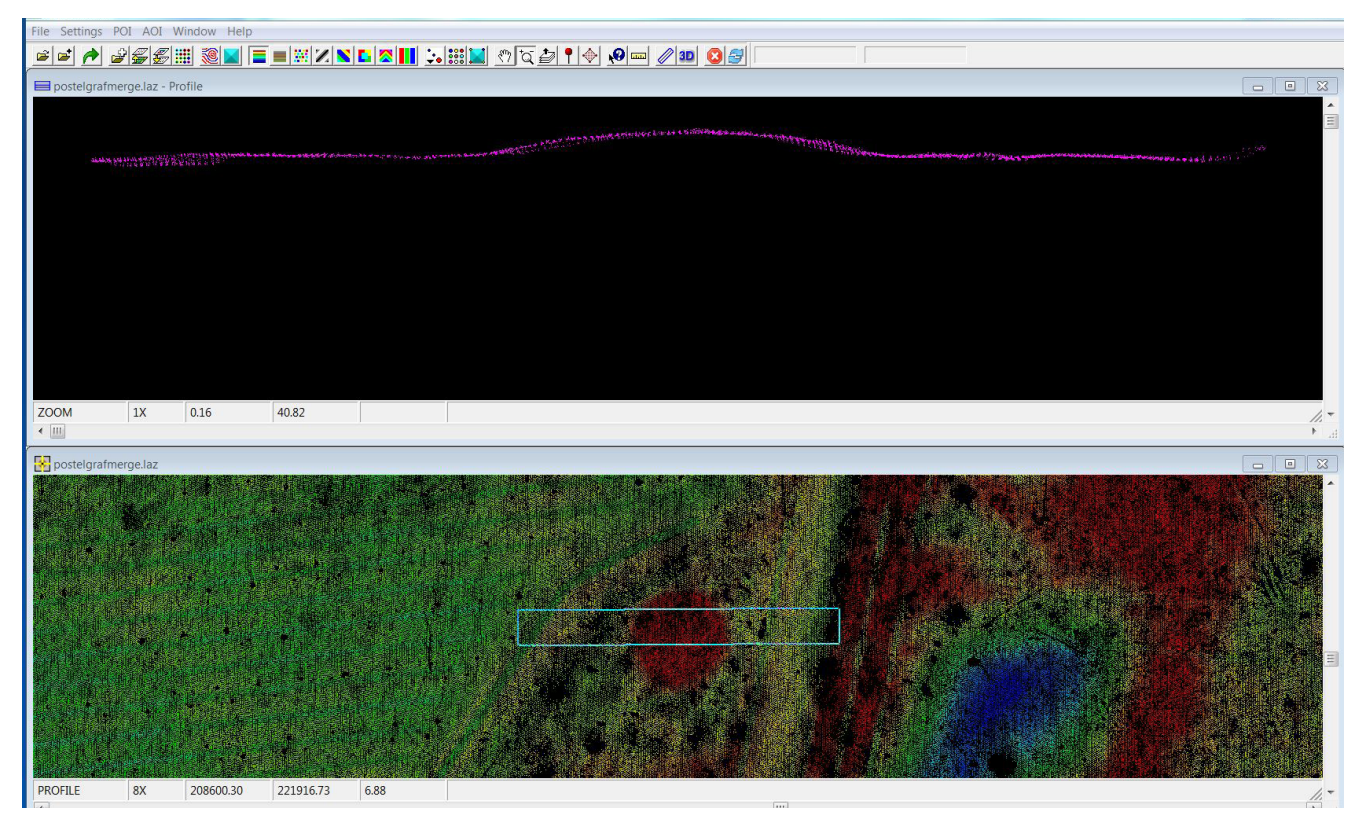

FIG. 30: Voorbeeld van profielweergave in Fugroviewer op basis van de 'maaiveldpunten' van een zone met grafheuvel.

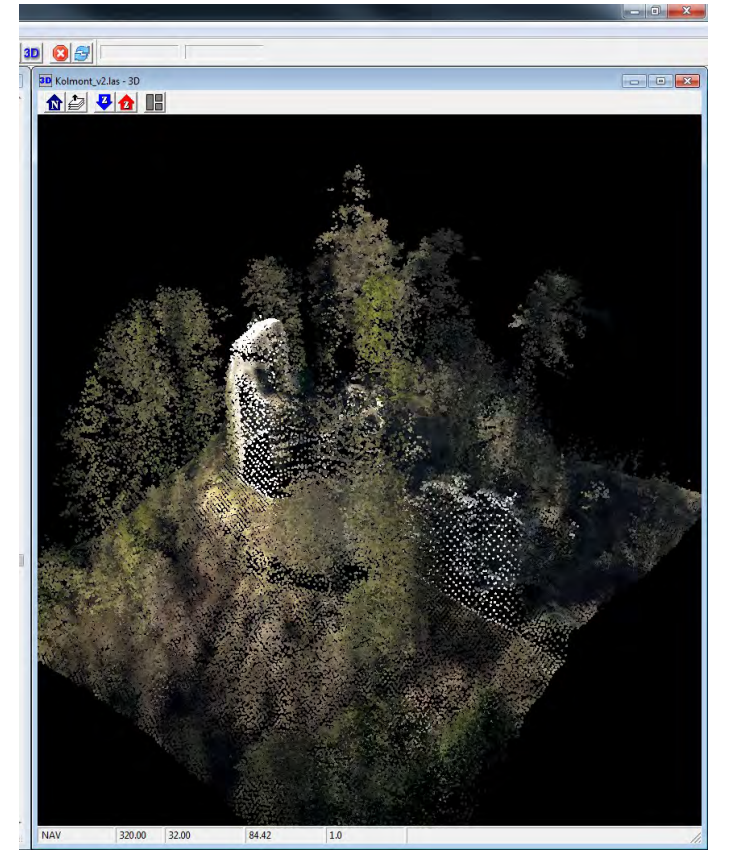

FIG. 31 : Voorbeeld van een 3D weergave met Fugroviewer van een volledige puntenwolk (RGB-classificatie, burchtruïne Kolmont).

## HOOFDSTUK **ENKELE VOORBEELDEN EN TOEPASSINGEN**

## **6 / ENKELE VOORBEELDEN VAN HET CONCREET GEBRUIK IN ONROERENDERFGOEDONDERZOEK**

#### **6.1 PROSPECTIE EN KARTERING VAN ARCHEOLOGISCHE EN CULTUURHISTORISCHE RELICTEN**

Het hier geboden overzicht biedt uiteraard geen volledige 'staalkaart' van de mogelijkheden van de verschillende LiDAR-toepassingen in het kader van archeologisch of landschapshistorisch, prospectief of karterend onderzoek. Eerder willen we hier met enkele voorbeelden de mogelijkheden zoals in de voorgaande hoofdstukken geschetst, concreet illustreren (cf. eveneens Meylemans et al. 2017).

Het grote nut van laseraltimetrische opnames voor prospectie en kartering van archeologische of cultuurhistorische fenomenen komt het best tot zijn recht in landschappen die relatief 'historisch stabiel' gebleven zijn, waar m.a.w. (sub) recent landgebruik de vroegere topografie niet heeft uitgewist. Voorbeelden zijn historische bossen, heidegebieden, graslanden, parken en tuinen, etc. De aard en datering van bewaarde en herkenbare structuren kan zeer divers zijn.

Een van de toepassingen waarvoor de DHM-data bijvoorbeeld zeer intensief zijn gebruikt, is de kartering van zogenaamde Celtic Fields, akkercomplexen uit de ijzertijd (cf. Creemers et al. 2011; Meylemans et al. 2015; Meylemans & Annaert 2015). Zo zijn uitgestrekte complexen van deze velden op het Kempens plateau en (in mindere mate) de Antwerpse Kempen aan het licht gebracht. De praktijk leert dat het gecombineerde gebruik van hillshade, grijsschaal-, SVF, local dominance (fig. 32) en *openness* analyses goede resultaten geeft voor de detectie en aflijning van deze structuren.

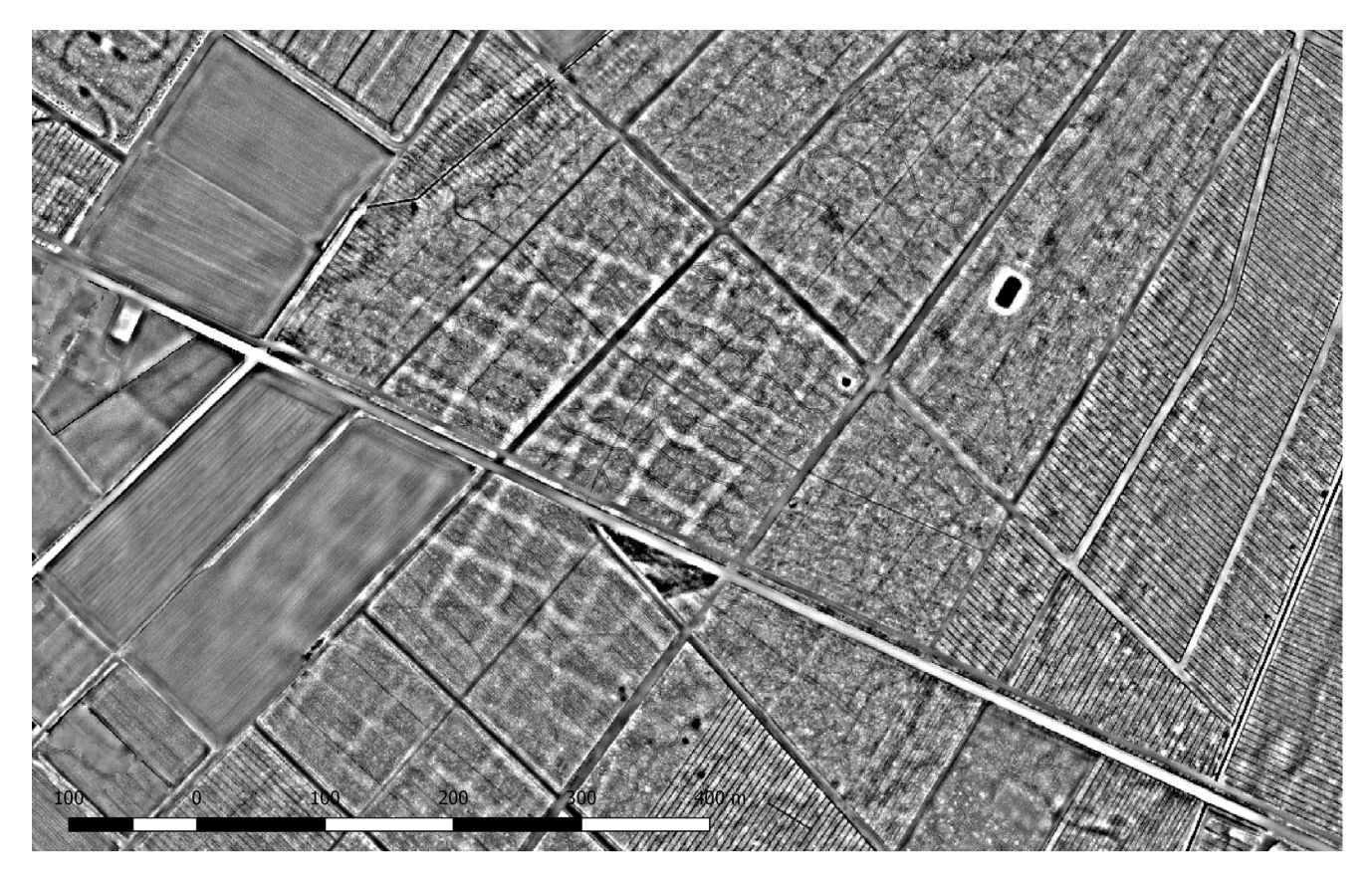

Aan de hand van het voorbeeld van de heuvelgroep van Postel in de vorige hoofdstukken is het in kaart brengen van grafheuvels via LiDAR-beelden reeds overduidelijk geïllustreerd. De hoge resolutie van de bronbestanden van het DHMV II laat bovendien toe de individuele grafheuvels in hoge mate van detail weer te geven (fig. 33).

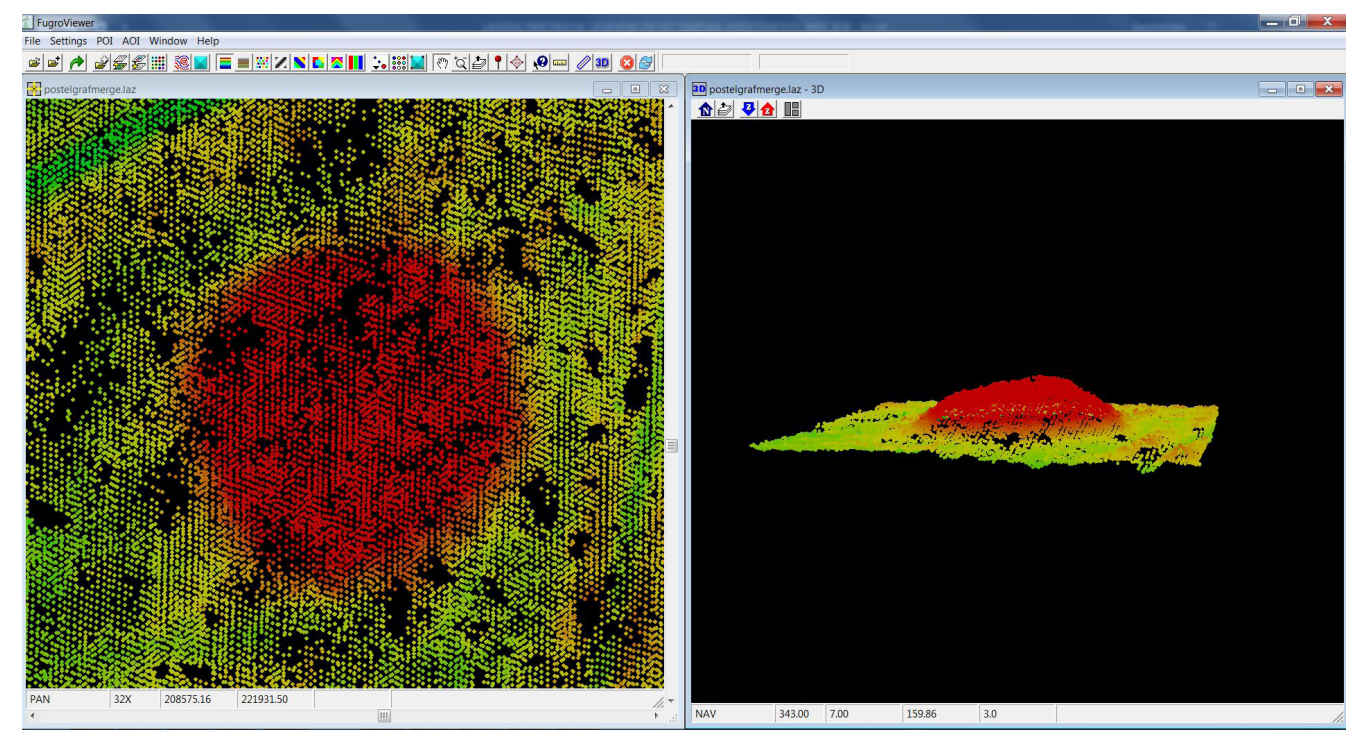

FIG. 33: Individuele grafheuvel in kaart gebracht via Fugroviewer, op basis van de DHMV II-bronbestanden.

Een ander voorbeeld van relicten die vrij talrijk zichtbaar zijn via het DHMV in historisch stabiele gebieden zijn oude wegpatronen en bundels karrensporen (fig. 34; 35; 42). In Vlaanderen zijn deze relicten nog nagenoeg niet in kaart gebracht of bestudeerd. In sommige gevallen kunnen deze bundels gerelateerd worden aan wegtracés of veldwegen zoals zichtbaar op historische kaarten. In Nederland zijn enkele van dergelijke bundels wel onderzocht. Sommige hiervan, zoals op het Balloërveld in Drenthe, blijken in oorsprong terug te gaan tot mogelijk vóór de middeleeuwen (cf. bv. Abrahamse et al. 2012).

In het Meerdaalwoud werden via het DHMV I reeds talrijke relicten zoals grafheuvels en karrensporen opgespoord, maar ook erosiegeulen en leemwinningskuilen, die wijzen op een sterk ontgonnen landschap in de late ijzertijd en de Romeinse periode (fig. 35; Vanwalleghem et al. 2006).

Aan de Universiteit Gent werden aan de hand van het DHMV I en II talrijke structuren van het Wereldoorlog I landschap in kaart gebracht (cf. bv. Gheyle 2015).

Ook voor het karteren van cultuurhistorische relicten en landschappen biedt het DHMV een groot potentieel, bv. door de vergelijking met historische referentiebeelden (cf. bv. fig. 36; 37; 38; 39). Via de DSM-bestanden van het DHMV II kunnen daarbij ook de historische gebouwvolumes worden gemodelleerd (fig. 40).

Via de volledige puntenwolk van het DHMV II, of met gebruik van enkel de 'gebouwpunten' (LAS-klasse 6; cf. hoofdstukken 2.1 en 5.2) is het mogelijk om met vrij hoge precisie gebouwvolumes te modelleren (bv. fig. 31; fig. 41).

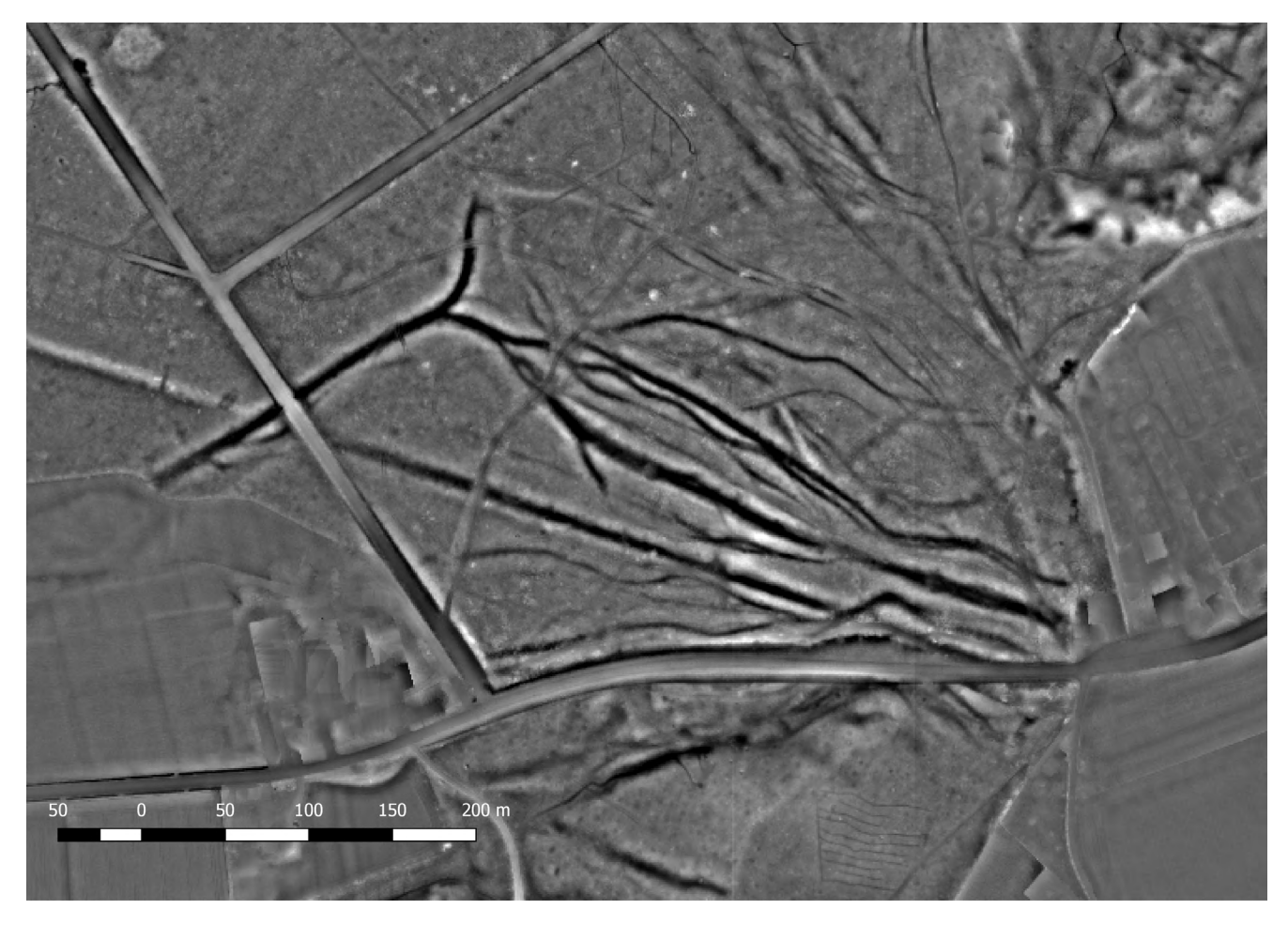

FIG. 34: Bundel karrensporen/ oude wegpatronen in het 'Moerbekebos' (Geraardsbergen) in beeld gebracht via een local dominance analyse van het DHMV II.

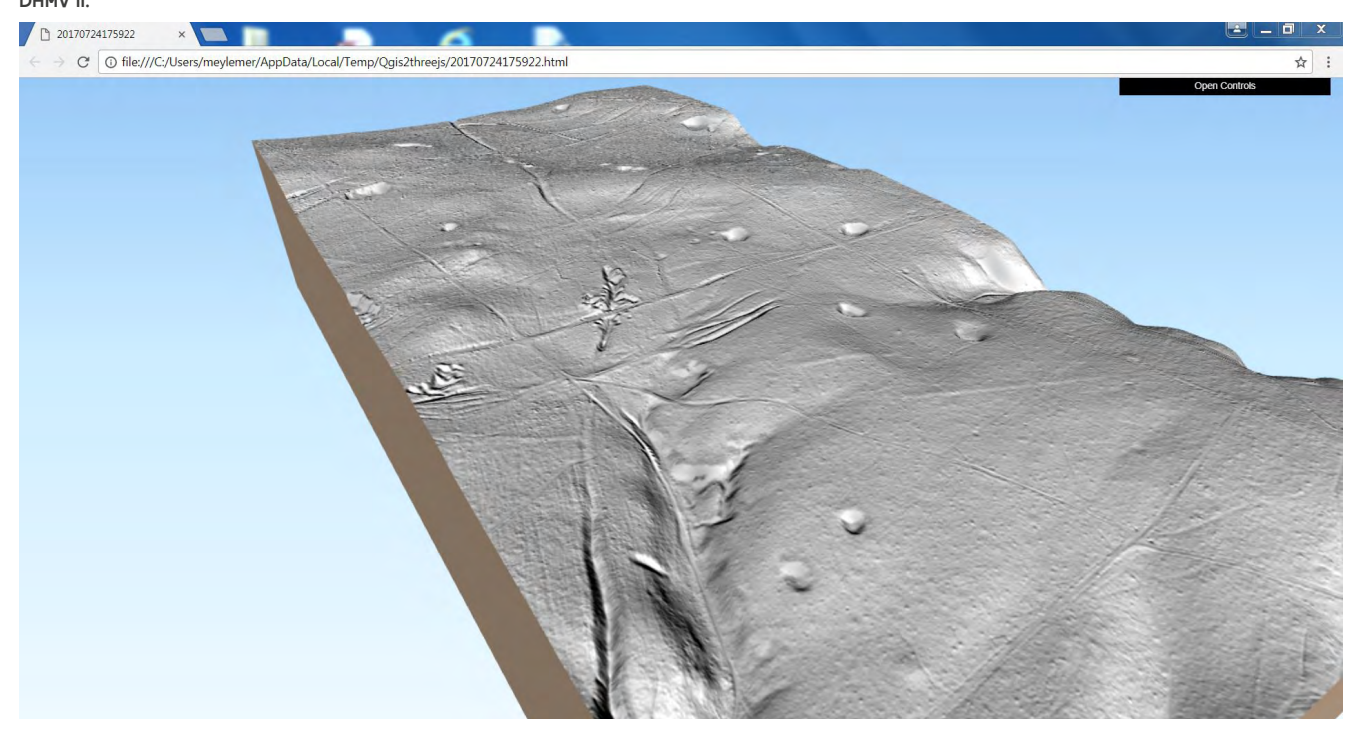

FIG. 35: 3D beeld met hillshade drapering van gedeelte van het Meerdaalwoud, met o.a. leemwinningskuilen en karrensporenbundels.

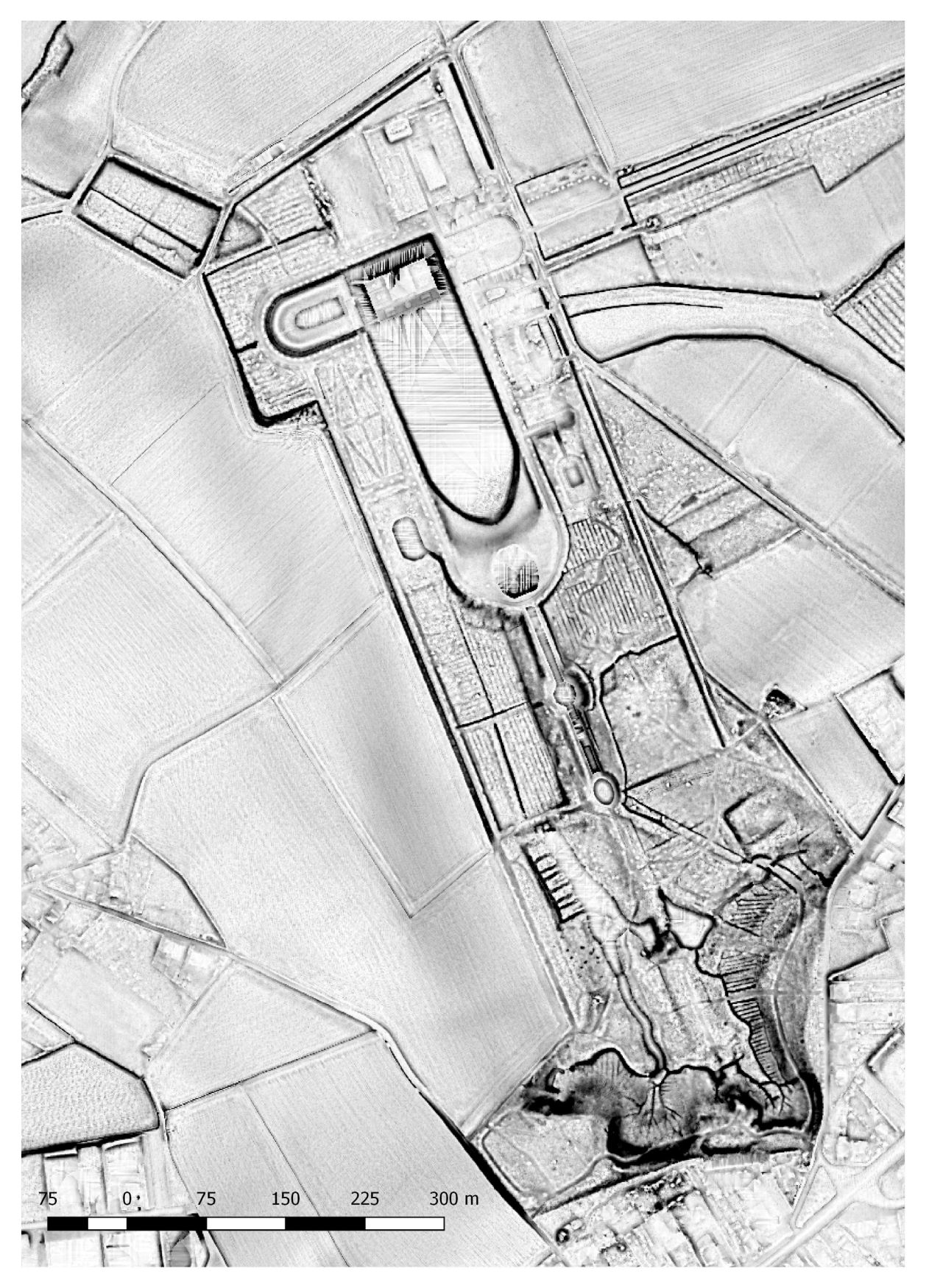

FIG. 36: SVF analyse van het kasteeldomein van Leeuwergem, met duidelijke weergave van tal van elementen van de inrichting (rabatten, paadjes, … ).

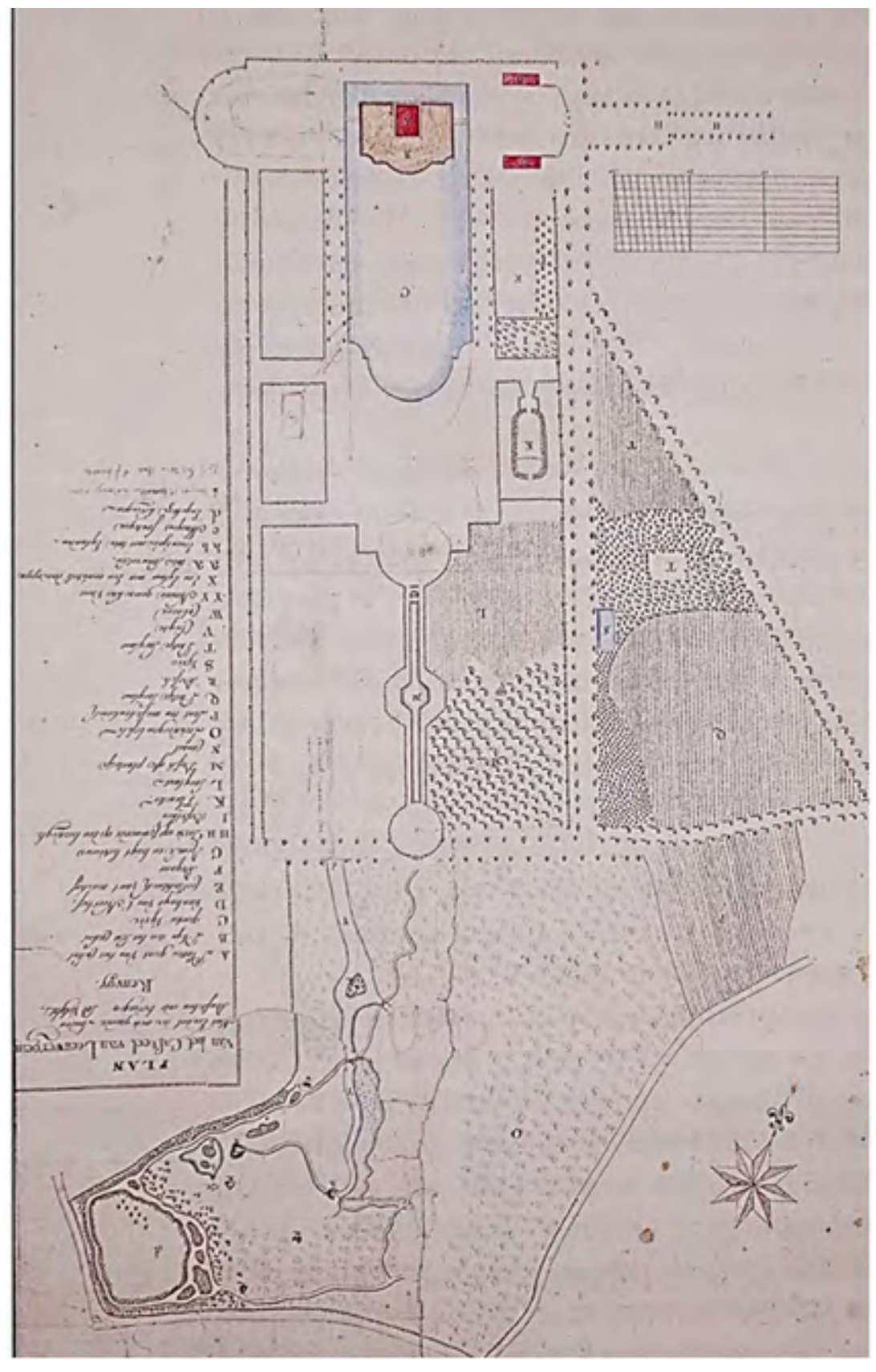

FIG. 37: Plan van het 'casteel van Leeuwerghem', 1786-1789.

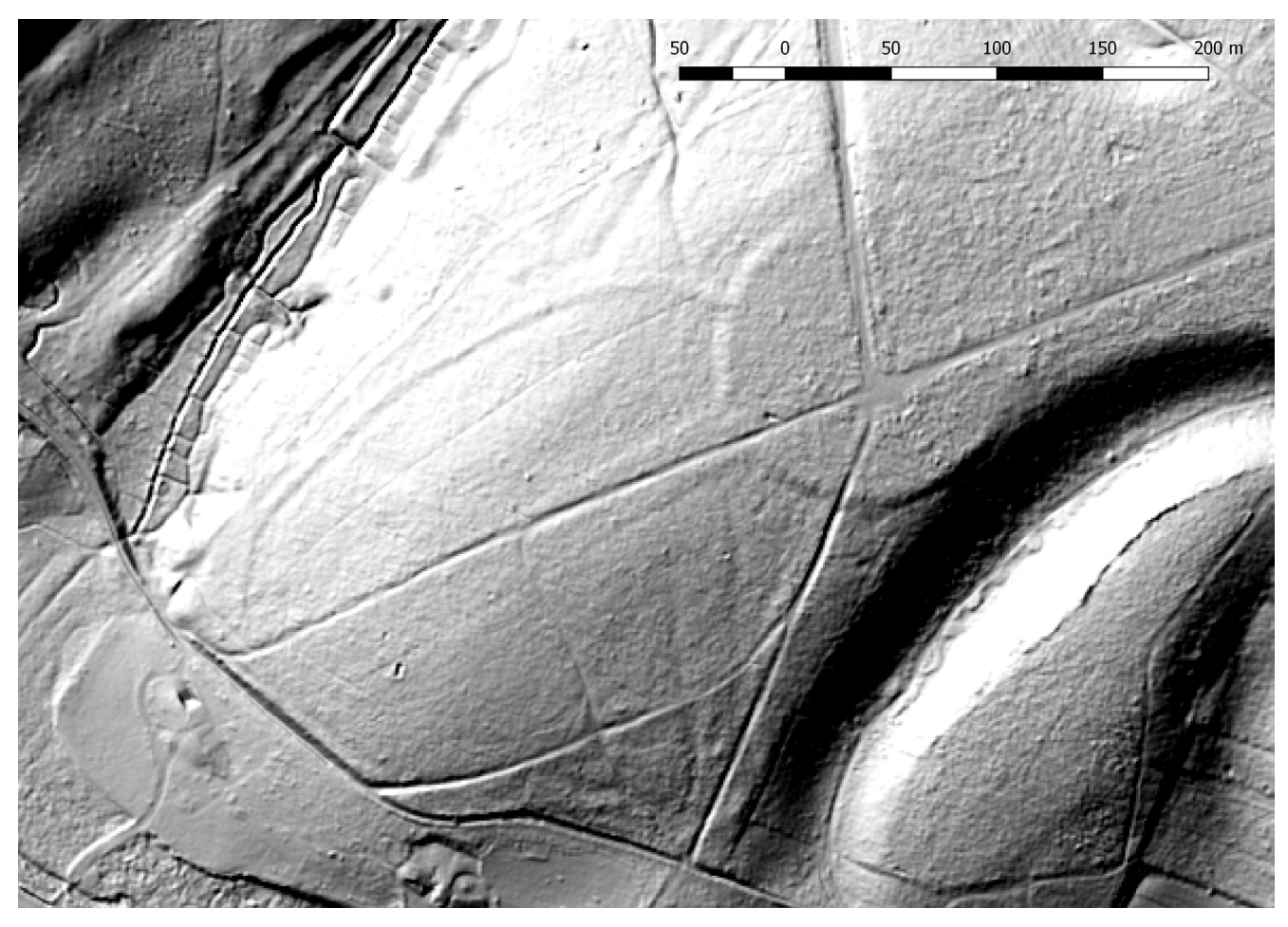

FIG. 38: Hillshade verwerking van het DHMV II van de zone van het 'Salon Van Hercules' in het Meerdaalwoud.

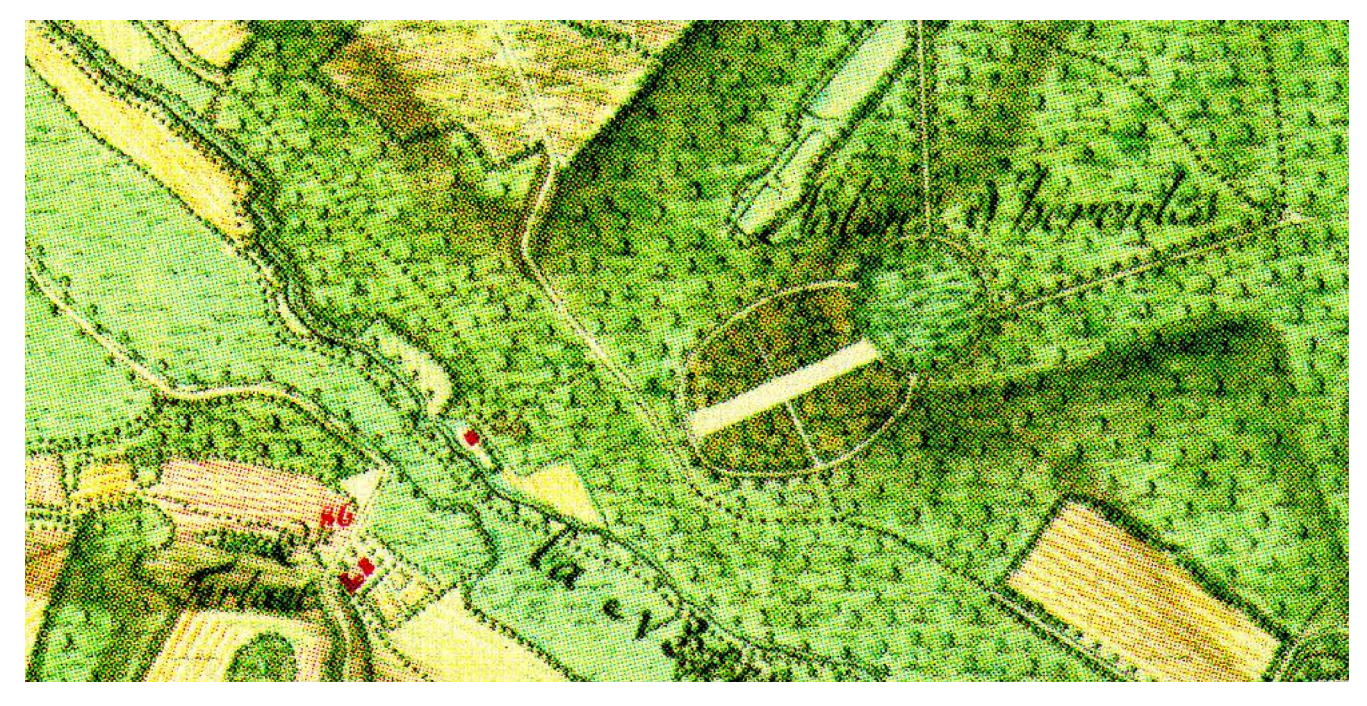

FIG. 39: Het 'Salon van Hercules' op de Ferrariskaart (18de eeuw).

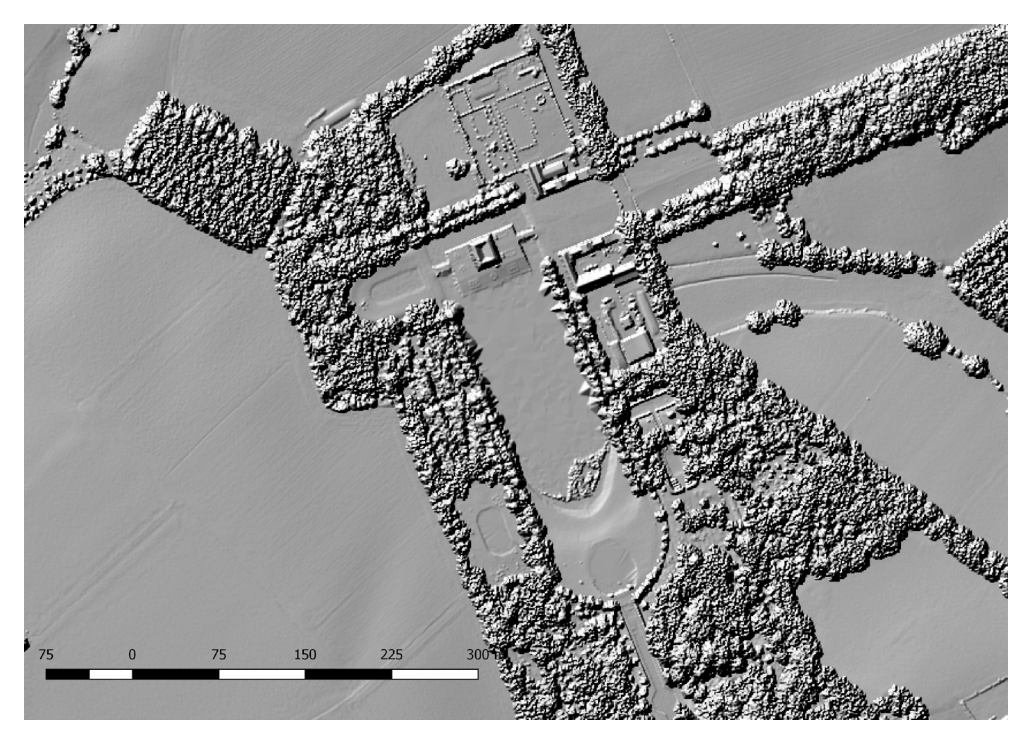

FIG. 40: DSM-bestand van het DHMV II van een deel van het domein van het kasteel van Leeuwergem, waarbij ook de gebouwvolumes zichtbaar worden (hillshade verwerking van het DHMV II).

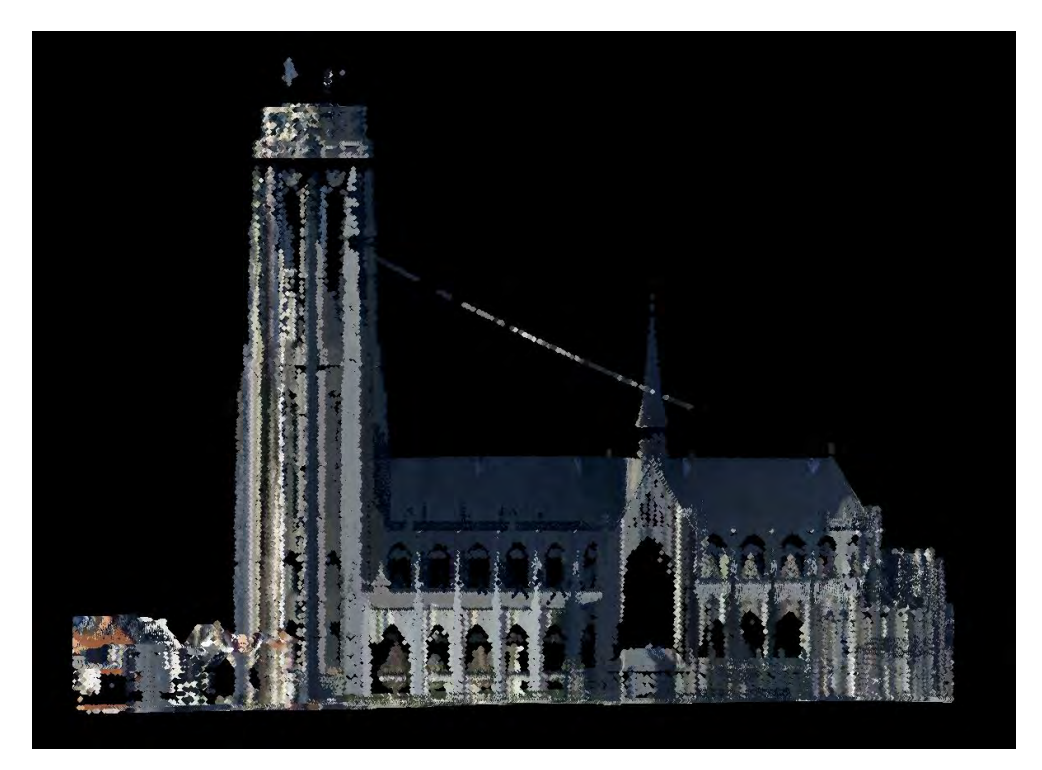

FIG. 41: Profieldoorsnede van de Sint-Romboutskathedraal (Mechelen), op basis van de volledige DHMV II puntenwolk, met behulp van Fugroviewer.

#### **6.2 HET IN KAART BRENGEN VAN HET FYSIEKE LANDSCHAP: ENKELE VOORBEELDEN**

Naast het opsporen en karteren van archeologische, cultuurhistorische of bouwhistorische elementen bieden de LiDAR-bestanden eveneens een groot potentieel voor landschapsarcheologische toepassingen en analyses. In de eerste plaats biedt het DHMV zeer veel mogelijkheden voor het in kaart brengen van de geomorfologie van het landschap op verschillende schaalniveaus, zoals bijvoorbeeld grote structuren als duin- en stuifzandreliëfs (fig. 42), grote fluviatiele elementen zoals oude meanders en kronkelwaardruggen (fig. 43), tot detailelementen, zoals bijvoorbeeld periglaciale polygoonstructuren (fig. 44; Beerten et al. 2017).

Voor de inschatting van een archeologisch 'potentieel' (bv. in het kader van de archeologienota's) is het van belang bij het gebruik van de DHM-bestanden (en andere bronnen) deze verschillende schaalniveaus van het landschap in rekening te brengen. Bijvoorbeeld een op het eerste zicht banaal gelegen terrein, wanneer bekeken op een kleinschalig niveau (fig. 45), kan wanneer dit in een ruimer perspectief wordt bekeken gesitueerd zijn op een opvallende hogere rug aangrenzend bij verschillende valleien (fig. 46).

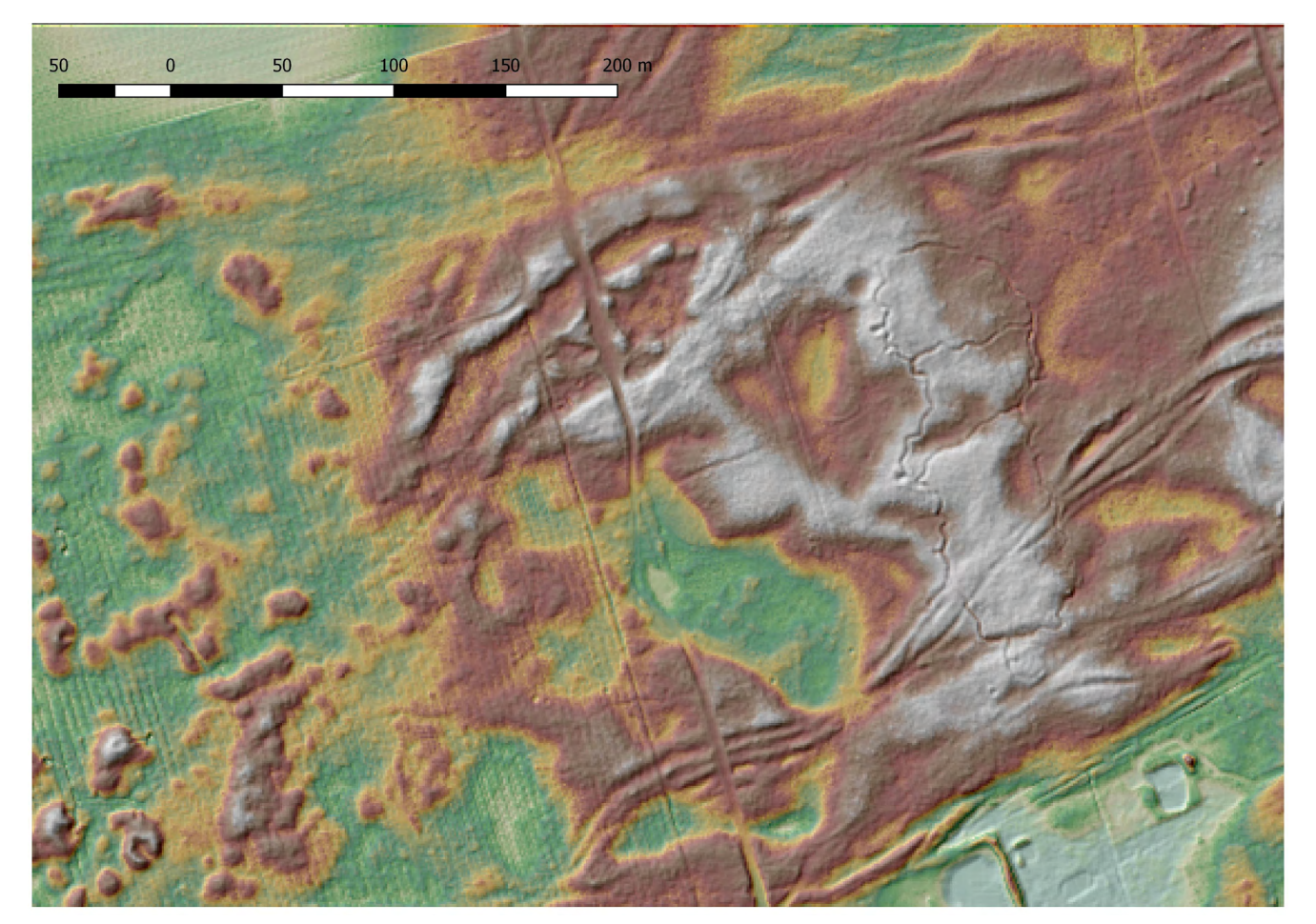

FIG. 42: Deel van het landschap 'De Liereman' Turnhout) met weergave van stuifzandreliëf; bundels karrensporen, loopgraven, etc. (combinatie hillshade en kleurenschaal-verwerking DHMV II).

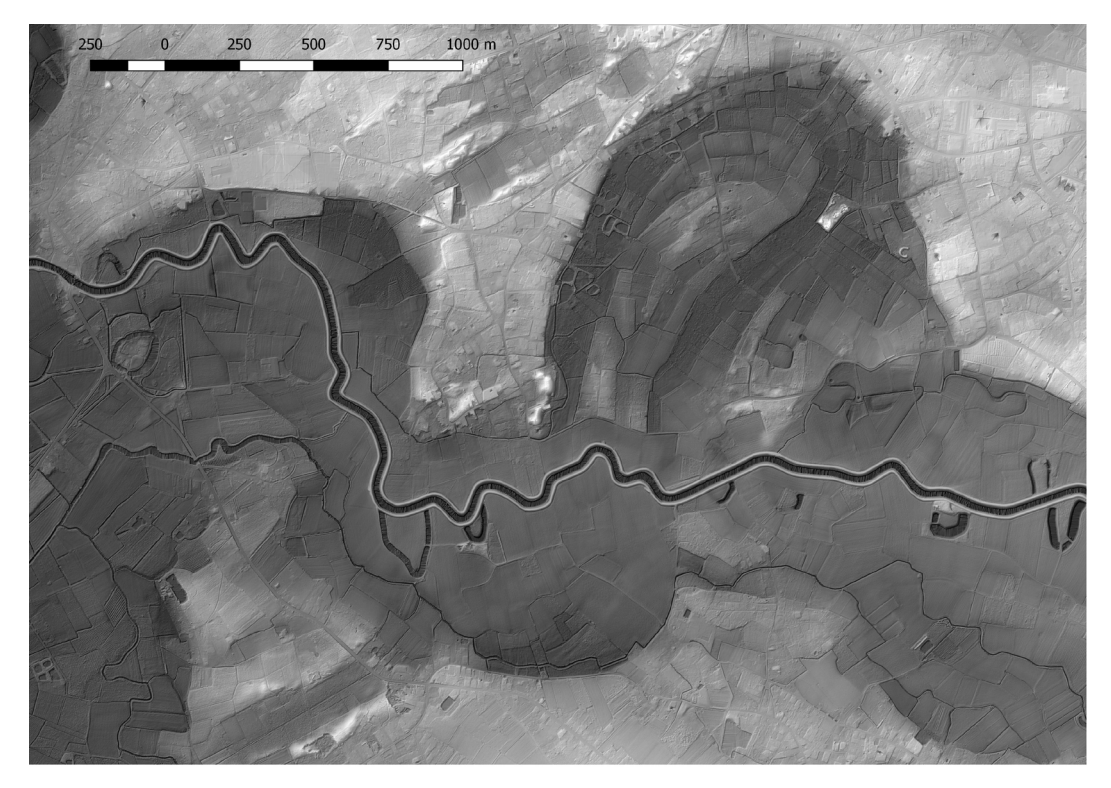

FIG. 43: Laatglaciale alluviale vlakte met grote meanderlussen van de Dijlevallei tussen Rijmenam en Keerbergen; grijswaardenschaal gecombineerd met hillshade verwerking van het DHMV II.

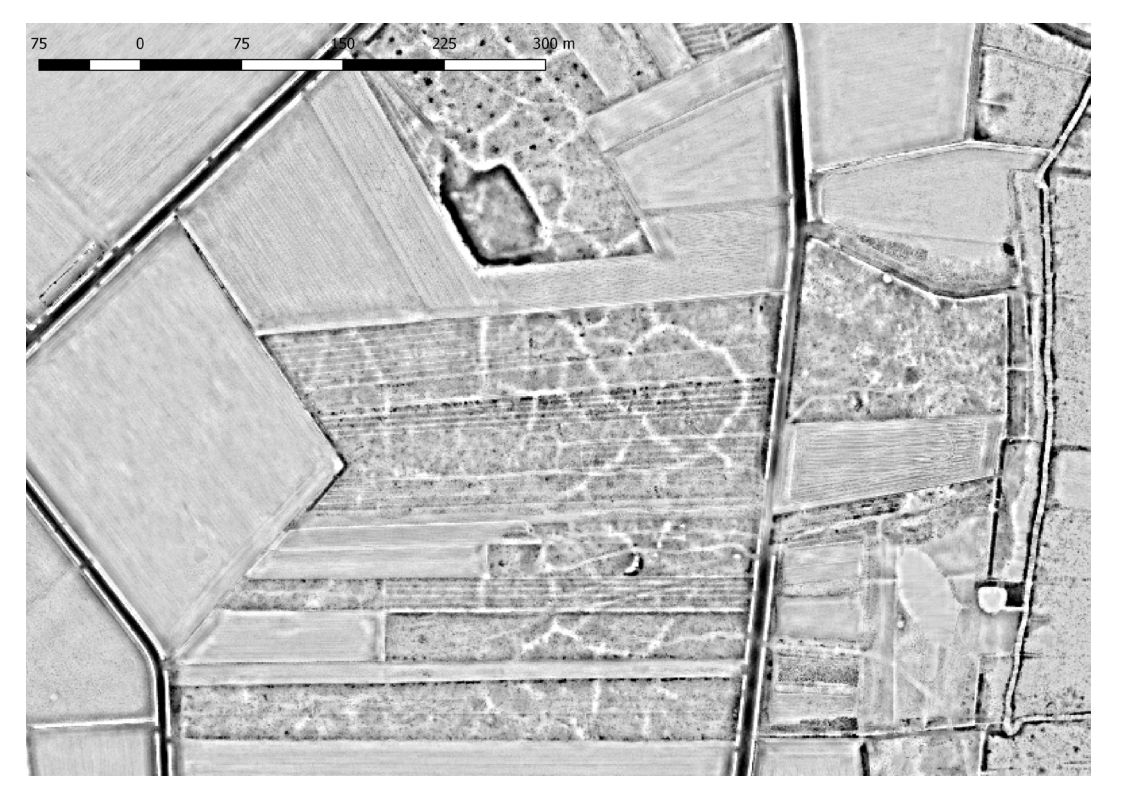

FIG. 44: Periglaciale polygonen in de 'Tikkebroeken' in Kasterlee (openness- negative verwerking van het DHMV II).

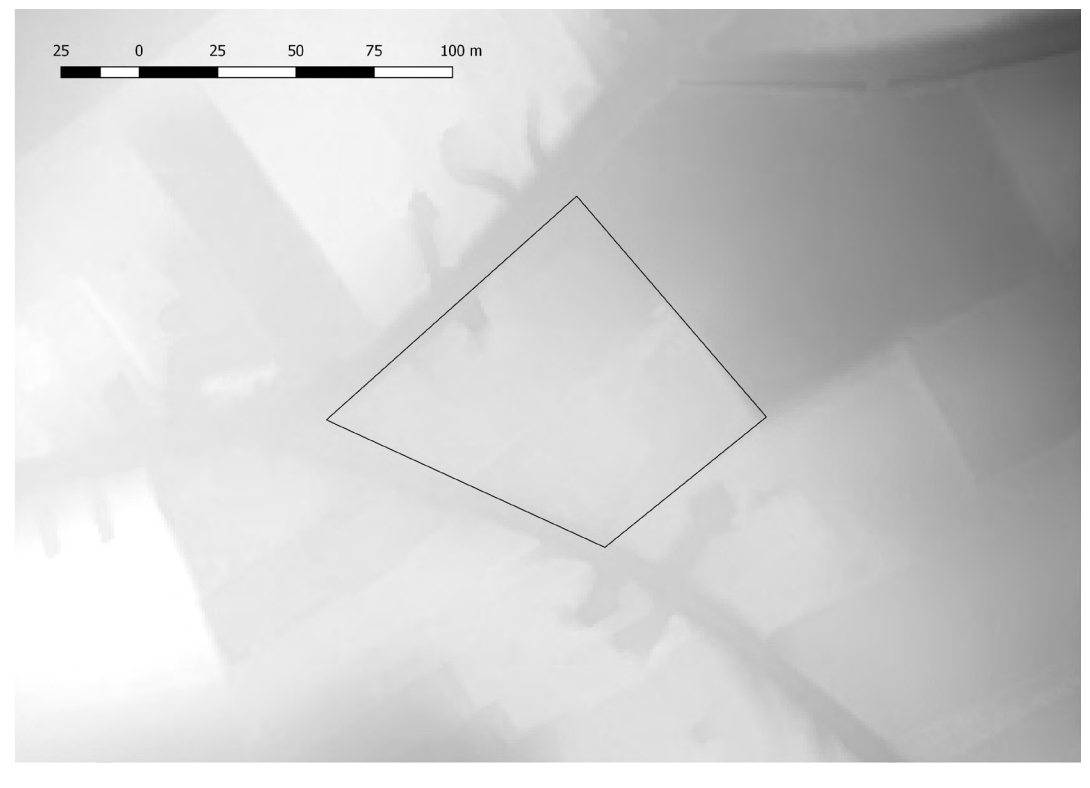

FIG. 45: Terrein geprojecteerd op een grijsschaalverwerking van het DHMV II op een kleinschalig niveau (vergelijk met figuur 46).

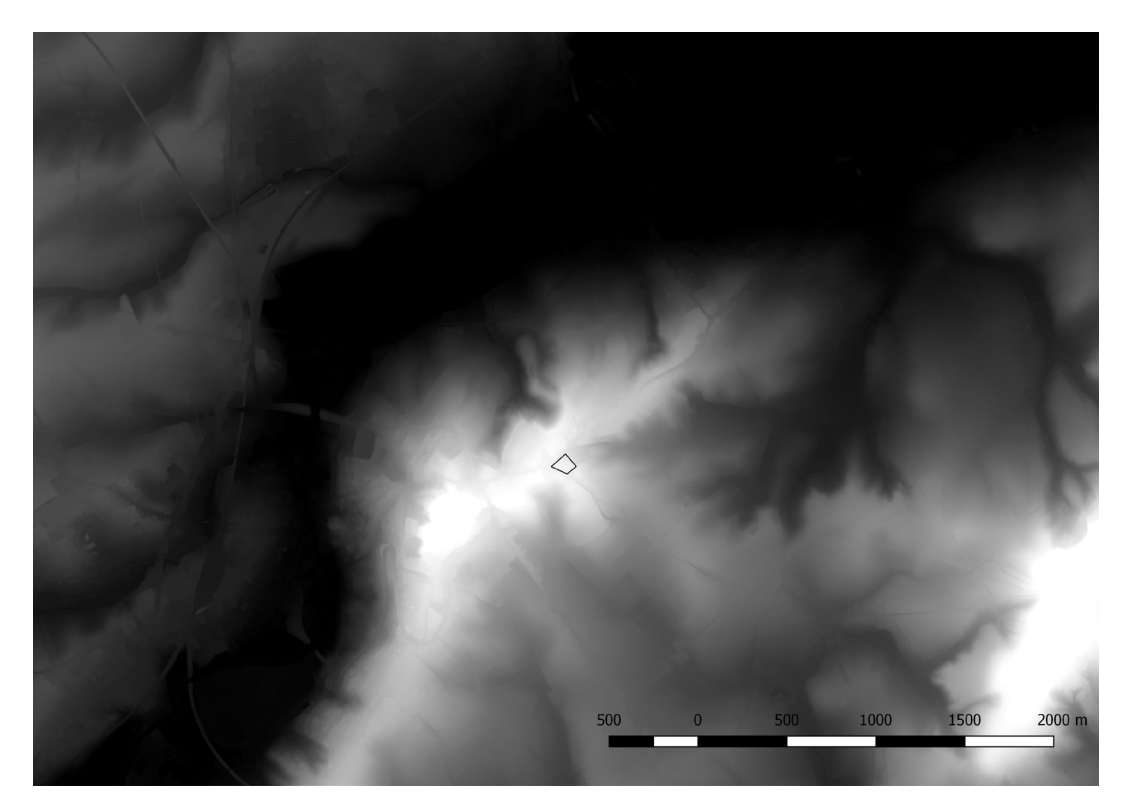

FIG. 46: Terrein geprojecteerd op een grijsschaalverwerking van het DHMV II op een grootschalig niveau (vergelijk met figuur 45).

#### **6.3 GEAVANCEERDE ANALYSES**

Op basis van de DHM- of andere LiDAR-bestanden kunnen, eventueel in combinatie met andere bestanden (bv. de bodemkaart), afgeleide bestanden worden aangemaakt die nuttig kunnen zijn voor archeologisch of cultuurhistorisch onderzoek. Hieronder volgt een kleine greep uit de diverse waaier aan mogelijkheden, met referenties naar projecten uitgevoerd in Vlaanderen.

Een voorbeeld is erosiemodellering. Op basis van het DHMV I en de textuurklassen van de bodemkaart werd reeds in 2006 een erosiekaart gemaakt voor heel Vlaanderen (Notebaert et al. 2006). De laatste versie van deze kaart kan o.a. in de 'Databank Ondergrond Vlaanderen' geraadpleegd worden: (https://dov.vlaanderen.be/dovweb/html/bodemloketten.html ).

Deze erosiekaarten kunnen, met name vooral in erosiegevoelige gebieden zoals de hellingsposities in de leemstreek, een goede indicatie bieden voor de mate van bewaring van het bodemprofiel en dus de eventueel aanwezig archeologie (cf. bv. Meylemans 2009; Vanmontfort et al. 2006).

Het gebruik van LiDAR in het kader van landschapsarcheologisch onderzoek komt uiteraard het best tot zijn recht via een multidisciplinaire aanpak en de combinatie van topografische analyses met andere prospectietechnieken, bv. geofysisch onderzoek of boringen. Voorbeelden van dergelijke toepassingen in Vlaanderen zijn o.a. de karteringen van de depressie van de Moervaart (bv. Meylemans et al. 2011) en van het Wereldoorlog I oorlogslandschap (bv. Saey et al. 2013).

Voor de experimentele opmaak van een 'voorspellende kaart' voor de aanwezigheid van jager- verzamelaarssites werden voor een testgebied op basis van het DHMV I en andere bestanden een aantal afgeleide landschappelijke parameters gemodelleerd (bv. wetness index; cf. Finke et al. 2008).

Een veel toegepaste techniek in de archeologie is viewshed analyse, waarbij op basis van hoogtemodellen de 'zichtbaarheid' van sites en monumenten in het landschap wordt gemodelleerd (bv. Bourgeois 2013, met viewshed analyses voor prehistorische grafheuvels).

Tenslotte vermelden we dat in kader van de uitvoering en opvolging van o.a. het nieuwe Gemeenschappelijk Landbouwbeleid (GLB) 2020 door het departement Landbouw en Visserij is Informatie Vlaanderen op basis van een proefproject gestart met de automatische kartering van kleine landschapselementen (KLE) in Vlaanderen. Op basis van de LiDAR brondata van het DHMV II en luchtbeelden voert informatie Vlaanderen de inventarisatie van KLE uit aan de hand van classificatie- en beeldverwerkingstechnieken en dit in nauw overleg met departement Landbouw en Visserij. Doel is om deze gebiedsdekkende laag, met focus op het landbouwgebied, voor Vlaanderen beschikbaar te stellen. Een uitbreiding van analyse KLE naar niet-landbouwgebied is in onderzoek (fig. 47). Deze kartering is uiteraard zeer relevant voor de inventarisatie van cultuurhistorische relicten in het landschap.

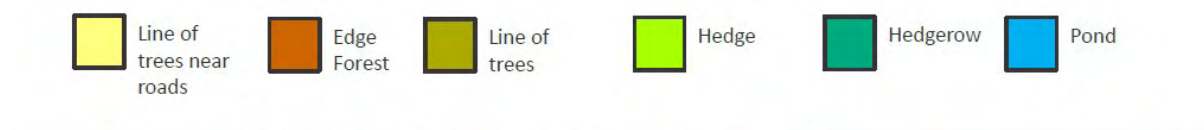

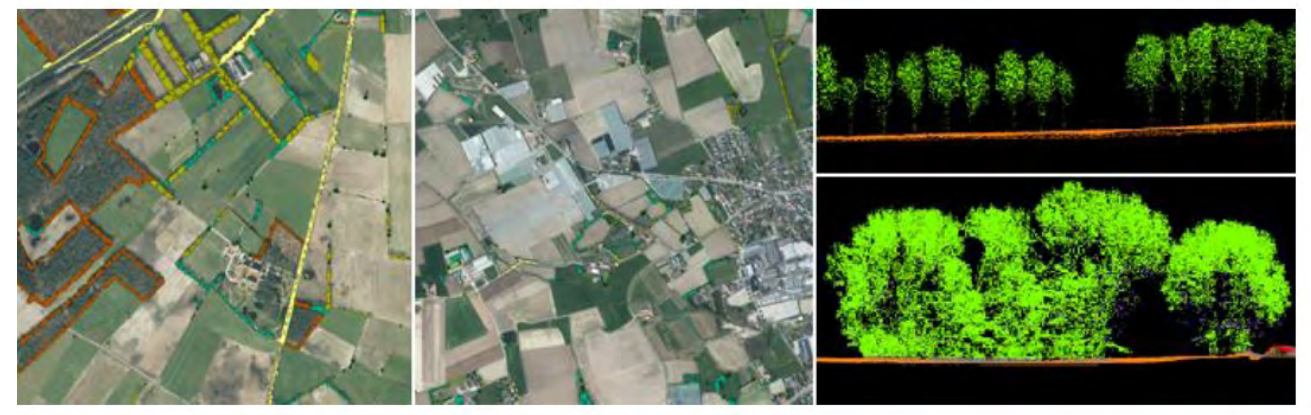

FIG. 47: Grootschalige inventarisatie van Kleinschalige Landschapselementen (KLE) a.h.v. DHMV II

## HOOFDSTUK  **BIBLIOGRAFIE**

Abrahamse, J.E, Baas, H., Groenewoudt, B. & Niemeijer, F. 2012: *Historische wegen*, Gids Cultuurhistorie 20, Amersfoort.

Beerten, K., Meylemans, E., Kasse, C. & Bastiaens, J. 2017: *Relict soil polygon patterns in previously permafrosted lowland Europe as observed from a high resolution DTM*, Poster presentation European Geosciences Union General Assembly 2017, Wenen, 23-28/04/2017.

Bourgeois, Q. 2013: *Monuments on the horizon. The formation of the barrow landscape throughout the 3rd and 2nd millennium BC,* Leiden.

Creemers, G., Meylemans, E., Paesen, J. & De Bie, M. 2011: Laseraltimetrie en de kartering van Celtic Fields in de Belgische Kempen: mogelijkheden en toekomstperspectieven, *Relicta. Archeologie, Monumenten- en Landschapsonderzoek in Vlaanderen* 7, 11-36.

DE MAN, J., CORDEMANS, K., VERKEYN, J. & MESTDAGH, H. 2005: A Laser Based Digital Elevation Model. New Possibilities for Flemish Archaeologists, in: Bourgeois, J. & M. Meganck (red.): *Aerial Photography and Archaeology 2003. A Century of Information. Papers presented during the Conference held at the Ghent University , December 10th-12th 2003*, Gent, 151-161.

Devereux, B.J., Amable, G.S., Crow, P. & Cliff, A.D. 2005: The potential of airborne LiDAR for detection of archaeological featurs under woodland canopies, *Antiquity* 79, 648-660.

Doneus, M. 2013: Openness as Visualization Technique for Interpretative Mapping of Airborne LiDAR Derived Digital Terrein Models, *Remote Sensing* 5 (12), 6427-6442.

Doneus, M. & Briese, C. 2011: Airborne Laser Scanning in forested area – potential and limitations of an archaeological prospection technique. In: Cowley, D.C. (ed.): *Remote Sensing for Archaeological Heritage Management*, EAC Occasional Paper 5, Brussels, 59-76.

Doneus, M., Briese, C., Fera, M. & Janner, M. 2008: Archaeological prospection of Forested Areas using full-waveform airborn Laser scanning, *Journal of Archaeological Science* 35, 882-893.

Finke, P., Meylemans, E. & Van de Wauw, J. 2008: Mapping the possible occurence of archaeological finds by Bayesian inference, *Journal of Archaeological Science*, 35, 2786-2796.

Gheyle, W. 2015: Sporen van de oorlog en laser scanning, *Ex Situ* 12.

KOKALJ, Z. & HESSE, R. 2017: Airborne laser scanning raster data visualization. A guide to good practice, *Prostor kray cas* 14, Ljubljana.

Kooistra M.J. & Maas G.J. 2008: The widespread occurrence of Celtic field systems in the central part of the Netherlands, *Journal of Archaeological Science* 35, 2318-2328.

Meylemans, E. 2009: Analyse van de morfologie en bewaringstoestand van een deel van het Romeinse aquaduct van Tongeren (prov. Limburg) met gebruik van het DHMV en erosiemodellering., *Relicta. Archeologie, Monumenten- en Landschapsonderzoek in Vlaanderen* 4, 81-98.

Meylemans, E., Cordemans, K., Cousserier, K. & Jansen, I. 2017: It's all in the pixels: high resolution remote sensing data and the mapping and analysis of the archaeological and historical landscape, *Internet Archaeology* 43, https://doi.org/10.11141/ia.43.2.

Meylemans, E., Creemers, G., De Bie, M. & Paesen J. 2015: Revealing extensive protohistoric field systems through high resolution LiDAR data in the northern part of Belgium, *Arch*äologisches Korrenspondenzblatt 45, 197-213.

Meylemans, E., De Smedt, P., Storme, A., Bastiaens, J., Deforce, K., Desloover, D. & Van Meirvenne, M. 2011: A multi-diciplinary palaeoenvironmental survey in the western Moervaart-depression (East Flanders, B), *Notae Praehistoricae* 31, 191-200.

Meylemans, E., Vanmontfort, B. & Van Rompaey, A. 2014: The evaluation of archaeological sites using LiDAR and erosion/ sedimentation modelling, in: Meylemans, E., Poesen, J. & In't Ven, I. (red.): *The Archaeology of Erosion, the Erosion of Archaeology, Proceedings of the Brussels Conference april 28-30 2008*, Relicta Monografieën 9, Brussel, 23-36.

Notebaert, B., Govers, G., Verstraeten, G., Van Oost K., Ruysschaert, G., Poesen, J. & Van Rompaey, A. 2006: *Verfijnde erosiekaart Vlaanderen: eindrapport*, Leuven.

SAEY, T., STICHELBAUT, B., BOURGEOIS, J., VAN EETVELDE, V., & VAN MEIRVENNE, M. 2013: An interdisciplinary non-invasive approach to landscape archaeology of the Great War, *Archaeological Prospection* 20 (1), 39–44.

SITTLER B. & SCHELLBERG S. 2006: The potential of LIDAR in assessing elements of cultural heritage hidden under forest canopies of overgrown by vegetation: Possibilities and limits in detecting microrelief structures for archaeological surveys In: Campana, S. & Forte, M. (eds.). *From Space to Place. 2nd International conference on* 

*remote sensing in archaeology,* Rome*,* 117-122.

Vanmontfort, B., De Man, J., Van Rompaey, A., Langohr, R. & Clarys, B. 2006: De evaluatie van bodemerosie op de neolithische site van Ottenburg/Grez-Doiceau, in: Cousserier, K., Meylemans, E. & In't Ven, I. (red.): *CAI-II: Thematisch inventarisatie- en evaluatieonderzoek*, Brussels, 17-28.

Vanwalleghem, T. , Bork, H.R., Poesen, J., Dotterweich, M. & Schmidtchen, G. 2006: Prehistoric and Roman gullying in the European oess belt: a case study from central Belgium, *The Holocene* 16 (3), 393-401.

Vletter W. 2017: Moderne visualisatietechnieken. Celtic fields nader bekeken, *Tijdschrift voor landschapsgeschiedenis* 35 (1), 10-19.

Waldus W.B. & van der Velde H.M. 2006 (red.): *Archeologie in vogelvlucht. Toepassingsmogelijkheden van het AHN in de Archeologie*, Geoarchaeological and Bioarchaeological Studies 6, Amsterdam.